- 1. USER GUIDE
	- a. Introduction
	- b. System Description
	- c. Operation
	- d. High speed operation
	- e. Compatability
- 2. ASSEMBLY
	- a. General Construction
	- b. Handling MOS Devices
	- c. Photo of ZPU Card
	- d. Parts List
	- e. Detailed Assembly Instructions
	- f. Parts Layout Diagram
	- g. ZPU Schematic
- 3. THE ZAP MONITOR
	- a. Features
	- b. Loading Procedure
	- c. Command Set and Usage
	- d. ZPU Final Checkout Using Monitor
	- e. Source Listing
- 4. GENERAL INFORMATION
	- a. Customer Service
	- b. Troubleshooting Tips
	- c. Warranty
- 5. APPENDIX
	- a. Pinout diagrams of all rcs on the ZPU
	- b. Bus Diagram of ZPU Card

## USER GUIDE

## A. INTRODUCTION

The ZPU Card, TDL's Altair/IMSAI compatible Z-80 CPU card was designed to allow the Z-80 microprocessor to run, without modification to the mainframe, in either an Altair 8800 or an IMSAI 8080. At the same time, the design was configured to allow maximum versatility to the user, allowing the full potential of the Z-80 to be available to the user.

The ZPU Card is constructed of only the finest materials throughout. All components are first quality prime and obtained from reputable distributors, factories, or their representatives. No surplus material is used anywhere in the design.

In order to complement the Z80, which requires only a regulated +5 Volt supply, no components were used which require any other voltage. The total current drain is ,typically 750ma.

Separate jacks are provided to accomodate the front panel connectors of both the Altair and the IMSAI, and the ZPU user may at his discretion elect to install either one, or both during assembly.

## B. SYSTEM DESCRIPTION

1. The Z-80

The specifications and details of the Z-80 are covered in depth in Zilog's Z-80 CPU Technical Manual which *is* provided with this kit. <sup>A</sup> complete understanding of the theory of operation for this board requires a careful study of this manual.

## 2. Theory of Operation

Proper operation of the Z-80 in the Altair Bus requires the generation of a number of bus signals not generated by the Z-80. The ZPU Card creates these by interaction and gating of the z-80's status signals and the clock lines. The most important status signals generated by the 2-80 are:

- 1. Memory Request 2. I/O Request
- 
- 3. Read
- 4. Write
- 5. Ml

These 5 signals properly gated are used in conjunction with the clock to generate all of the required control timing.

The Z-80, unlike the 8080, outputs continuous status information wheras the 8080 information is strobed into an 8 bit latch (usually an 8212) during "Sync" time. Consequently, the Z-80 generates no sync pulse. In order to retain the Altair Bus structure, a "psuedo-sync pulse" was created.

Specifically, PSYNC is generated by gating I/O request and Memory Request thru a NAND gate (IC2l) whose output goes to the input of a 74LS74 (ICl6) which is clocked by the Phase 2 signal. PSYNC is taken off of the  $\overline{Q}$ of IC16.

A wait is accomplished by gating the PRDY signal and forcing a low into the wait control line of the zao. In addition, an extra PRDY line has been made available which may be jumpered to any unused bus line for future applications. When not in use these lines should be jumpered together. (Pins 3 and 5 of IC17) The wait signal is initiated by the coincidence of the clock pulse with the pulling down of any of the 3 ready lines (PRDY,XRDY, LRDY)

The Interrupts Enabled flag is not provided on the Z-80. This has been simulated by the use of an 8 input NAND gate {IC14} and some decode gating (IC17) feeding a set-reset flip flop (IClS) to provide the user with a proper indication when the interrupts are enabled.

The interrupt pin of the Z-80 is handled in exactly the same fashion as that of the 8080, coming to the same bus pin. However, the non-maskable interrupt pin of the Z-80, which represents a significant feature of the Z80 is brought out to a pull-up resistor, and may be jumpered to pin 4 on the bus, VIØ, the highest priority interrupt line. Thus configuring the Z-80 into the Altair Bus does not detract from this Z-80 feature.

The SSTACK status signal of the 8080 is not generated. Instead, the Z-80 REFRESH signal may be jumpered out to this line for use with future dynamic memory designs.

Processor write is generated by the Z-80, however in this application we have added some additional delay in order that the STATUS OUT or MWRITE may be properly decoded.

Handling of the remaining control timing is straightforward. HALT ACK is generated by the Z-80. The MREAD signal is a function of the Z-BO READ and MREQ signals. STATUS OUTPUT is <sup>a</sup> function of WRITE in conjunction with an I/O Request. STATUS INPUT is a function of a

READ in conjunction with an I/O Request. PDBIN is a function of the READ signal. The Interrupt Acknowledge signal is a function of a simultaneous MI and I/O request.

All processor signals with the exceptions of Phase One, Phase Two and Not CLOCK are tri-statable thru the normal Altair Bus Signal.

3. The Clock

The ZPU card features two clocks on-board. The first is fixed at 2Mhz thru crystal control, and the second is variable between less than <sup>1</sup> and greater than 4 Mhz by means of <sup>a</sup> 20 turn trimpot.

The 2Mhz crystal controlled clock is selected by placing a jumper between the augat pins labeled "C" and  $12M"$ .

The variable speed clock is selected by jumpering between "c" and "V". (The pins "C","2M" and "V" are located in area A on the ZPU Card.)

The crystal oscillator is <sup>a</sup> parallel resonant circuit using a 2Mhz crystal in conjunction with several gates of IC24, a 4049 CMOS oscillator chip. This clock generates Phase One, Phase Two, and system Not CLOCK.

The variable oscillator utilizes the remaining sections of IC24 in a free-running oscillator whose frequency is controlled by <sup>a</sup> precision RC network, and the frequency may be varied by adjusting R33, a 20K 20 turn trimpot. The variable oscillator presents Phase One and Two to the bus. Not CLOCK is always a function of the crystal oscillator and is always maintained at 2Mhz by that clock so that peripheral cards may be made to operate correctly regardless of processor speed. See the section on High-speed operation for details on this.

Regardless of which clock is selected, if the variable clock is tuned to within 100Khz or so of the crystal; there is <sup>a</sup> tendency for the <sup>2</sup> clocks to "lock in" to each other, that is to go into a fixed resonance. The operational effect of this is that when the variable clock is selected *in* this condition, initial frequency change either up or down will tend to be resisted, until the frequency "jumps" roughly 50khz, at which point smooth frequency adjustment may be made.

Two augat pins (in area "B" and "c" respectively on the board) are provided for observation of the Phase One and Phase Two signals. These points are test points only and not intended for adjustment of clock speed. Clock speed should always be measured at point C in area A.

By removing the jumper choosing either of the two on-board clocks and connecting the common pin (C) to an external frequency source, the ZPU card may be synchronized with another system if the user chooses. This also makes it possible to run the processor at very low speeds (down to DC) which on occassion can be tremendously useful. (For example, individual T-states may be observed on the front panel.)

## 4. I/O Operation

A visual inspection of the ZPU card reveals more buffers (8T97s or 74367s, ICs  $l - 10$ ) than are usually seen on a CPU card. This additional buffering was necessary to reduce bus loading and to assure normal front panel operation.

The front panels of both the Altair and the IMSAl look at the high order addresses for information about the I/O port number during I/O operations. This was optional with the original designers of the 8080 systems because the I/O port number *is* output to both the high and low order addresses by the 8080.

The Z-80 outputs I/O port information only to the low order addresses. (Contents of the accumulator are then present on the high order addresses.) So, in order for the sense switches to operate normally 8 additional buffers have been added which transfer the lower 8 bits to the high order address lines during I/O operations.

## C. OPERATION

The normal configuration of the ZPU card is that which enables it to operate in an Altair or IMSAI with other peripheral boards.

The kit as supplied and the instructions as given result in a CPU card which may act as a direct replacement for your current 80S0 processor. There are however some options which may be exercised by the user which take advantage of several of the Z-80 options. These are:

- 1. Connecting the REFRESH signal to pin 98 on the bus.
- 2. Connecting the Non-maskable interrupt to vectored interrupt lines.
- 3. Altering the processor speed.
- 4. Use of the duplicate PRDY line.

## 1. The Refresh Line

Pin 28 of the Z-80 outputs a RFSH signal, which may be used to provide refresh timeing for dynamic memories. This signal may be placed on pin 98 of the bus. Pin 98 is normally occupied by SSTACK on your SOSO system, however, this status indicator is not terribly useful and was ommitted on the Z-80 altogether. So, we chose this line for RFSH.

The RFSH signal may be picked up at Area F, immediatly to the left of the Z-80, and jumpered to the pad in Area G, straight down and slightly to the left from the z-80. This places the signal on the bus.

When the signal is on the bus, the status light on your front panel, labeled STACK will now stay lit when the processor is running, indicating that the REFRESH signal is on the bus.

For the exact timing information about the RFSH signal, see the z-80 manual.

## 2. The Non-maskable interrupt

On the  $Z-80$ , pin 17 is NMI, the non-maskable interrupt. To quote the Z-80 manual:

"The non maskable interrupt request line has a higher priority than INT and is always recognized at the end of the current instruction, independent of the status of the interrupt enable flip-flop. NMI automatically forces the Z-80 CPU to restart to location  $0066_H$ ."

This powerful interrupt capability is made available to the ZPU user.

Pin 17 of the  $Z-80$  and pin 4 of the bus (VI $#$ ) are normally both held high by pullups. Solder pads at location H and location E may be jumpered together, thus making the NMI available

at VI $\not\!\!\!\beta$ , the highest priority vectored interrupt line.

## 3. Altering the Processor Speed.

The Z-80 has the capability of operating from DC on up to some maximum limit greater than 2.5Mhz due to its static nature. To take full advantage of this capability the ZPU card has been designed with a variable speed clock on-board.

PI, an augat pin pin soldered to a wire represents the phase one and two inputs to the processor. If the pin is placed in J2, the augat pin labeled "V" in area A, then by adjusting the trimpot located above the crystal, the frequency may be varied over a range of approximatly 3 Mhz.

Normally, when one is reducing the speeds, simply turning the speed down is sufficient, and no problems will .be encountered. For individuals whose systems may currently be marginal at 2Mhz, reducing the processor speed may well greatly increase reliability of your system.

When speed is increased it is sometimes necessary to readjust the timing of the 74123 for stable operation. This RC network (R36 and C26) effects the Phase one 'and Phase two relationships, which become more critical as processor speed is increased.

The procedure for speed adjustment is covered in the section on high-speed operation.

4. Use of the duplicate PRDY line.

This line was included in order to facilitate operation with the Altair 8800B, or for any other use the user might dream up.

The extra PRDY line comes off of IC17. Area D, immediatly to the left of the IC has <sup>2</sup> pads which are normally jumpered together. If one wishes to use the extra PRDY line, remove the jumper, and take the PRDY signal off of pin 3, the top of the two pads.

The 8800B requires 2 additional RDY lines. XRDY2 is on bus line 12. If operation with the 8800B is desired, jumper the additional ROY line on the ZPU to this bus pin. The other ROY line is FRDY, which *is* pin 58 on the bus. The user may use this line as he wishes.

- 1. Single stepping the processor
- 2. Use of SOOns memory

The Z-80, unlike the 8080 does not necessarily stop on an MI. The processor however must be in an Ml for the front panel to operate normally. Rather than create circuitry to stop the Z-80 on an Ml, we felt the simpler approach was simply to single step the processor to an Ml, and then operate the front panel.

With the 280, system integrity is even more important than with the 8080. In part due to its more efficient architecture (remember that the Z-80 executes 8080 software 10% faster at the same 2Mhz clock speed) and also due to slight timing variations, the Z-80 is more demanding of your system at 2Mhz. The primary practical importance of this occurs when SOOns memory *is* in use.

Memory manufacturers rate their memory speed as chip access time, neglecting to add the select and enable logic time. These add up with chip access time to what may be termed board access time. While the 8080 may not note the difference, the Z-80 may. Therefore, it is recommended that when SOOns memory is in use, if any problems in running programs are encountered, the simple addition of one wait state will resolve it. If the small reduction of execution time is of any importance, switch the zao to its variable clock, and increase the processor speed to accomodate for the difference. (It is due to the presence of otherwise minor inefficiencies in current systems that TDL implemented the variable speed clock. It allows you to get the most out of your system.)

The best approach to system integrity when using a faster, more efficient chip such as the Z-80 is to gradually upgrade your system to very high speed memory such as TDL's Zl6K.

other than these mentioned points, operation of your ZPU is rather identical to that of your 8080.

#### D. HIGH SPEED OPERATION

Among the many features of the Z80 is its ability to operate at clock speeds higher (and lower) than that of the 8080.

The ability to have a Z-80 operate in your system which was originally designed for a 2Mhz processor at clock speeds higher than 2Mhz is determined by 4 primary variables: 1. The Z80 chip itself, 2. The access time of your memory 3. The integrity of your system as a whole, 4. Your own technical knowledge.

The Z-80 chip itself is guaranteed to operate up to speeds of 2.5MHz. In practice we have found that the overwhelming majority of z-BO chips operate comfortably at 3MHz. <sup>A</sup> good many operate at 4MHz. It is expected that Zilog will release Z8D's tested good for 4MHz, at slightly higher cost. Pending the general availability of these chips, the ZPU is designed to operate at clock speeds up to 4Mhz.

Operation at 4Mhz requires a memory access time of 250ns. 3 Mhz requires 333ns. 2MHz requires 500ns. The quality and rated access time of the memory you possess should give a fair estimate of the maximum processor clock speed without wait states at which you can expect to operate your Z80 successfully. Bear in mind however that most manufacturers rate memory access time as chip access time, not board access time, as was described earlier. The Z-80 is less tolerant of slightly slow memory than is the 8080.

NOTE: Do not try to operate the  $Z-80$  at higher than 2Mhz with unbuffered memory. This create excessive loading.

The integrity of your system is affected by many variables. Bear in mind that the Altair/IMSAI systems were not designed for 2MHz+ operation, and the system itself presents <sup>a</sup> final limit beyond which increased processor speed will be useless. The problems of noise, inductive and capacitive coupling, impedence matching etc. become increasingly significant as processor speed is increased.

A system of high integrity can operate at 4Mhz. High integrity impiles that the common faults which a home built computer may suffer from are absent. Such factors as sloppy construction, cold solder joints, or out of spec, but not quite "bad" components which might go un-noticed at 2MHz would be likely to present serious problems at 4MHz. Your own technical skill is the only solution to these problems.

Your own ability is the greatest variable you will encounter. A thorough understanding of how your

system operates, and in particular how the ZPU and the Z80 operate is the best guarantee of successful operation at 2MHz+. The better you understand your hardware, the more success you'll have at getting the last bit of speed from your processor.

The simplest procedure for increasing the speed of your processor is as follows:

- 1. Place PI (from point C Area A) into the augat pin marked V.
- 2. Using an insulated adjustment tool, adjust the processor speed to 2MHz as measured at Point c.
- 3. If no accurate frequency measuring instrument is available, turn the <sup>20</sup> turn trimpot clockwise to maximum resistance which gives you the lowest clock speed, and then proceed.
- 4. Load a program into the processor which will show if the processor is operating properly.<br>A listing of some sort would be ok. The DISPLAY MEMORY command of the monitor is very good.
- 5. Increase the processor speed by turning the trimpot counter-clockwise until the processor bombs. Turn the adjustment screw back  $\frac{1}{2}$  turn or so.
- 6. Run various programs on the processor at this speed and test for reliability. If any problems show up, reduce the speed <sup>a</sup> bit more.

Your processor is now running at the maximum speed which your system, without tune-up or adjustment, and without tweaking the values of any components, is capable of handling. Your own skill, of course, can cause this figure to rise.

It is important to note here that although the system CLOCK line is maintained at 2MHz regardless of processor speed, some boards, particularly I/O boards, use Phase 1 or Phase 2 for their timing, and will not operate correctly when the Z-80 speed is altered. In this case, the fix is very simple  $-$  cut the malfunctioning board trace from the phase <sup>1</sup> or <sup>2</sup> and jumper it to the CLOCK line. It will now operate correctly at processor speeds other than 2MHz and will still operate with your 8080 as welL

## E. COMPATIBILITY

Due to the pin for pin compatibility which the ZPU shares with the Altair Bus structure, it is highly compatible .with existing hardware. Bear in mind that the design of the ZPU was aimed at simulating the bus while not impeding the Z-80 in any way, or confining it by hardware compromises. Generally this has been achieved.

You will find that the front panel of your system will operate in the usual fashion with all switches serving their normal function and all lights (save STACK) indicating their normal signal conditions.

The only hardware "incompatibility" ever noted is that slightly out of spec memory which the 8080 will tolerate at 2Mhz will on rare occassions be found unacceptable to the Z-80. The solution would be to introduce one wait state in the memory, or slowing the processor down by a small fraction.

The Z-80 is 100% machine code compatible with the 8080's 78 instructions. Thus standard 8080 software will run without modification on the Z-80.

However, where the actual execution time (in real time) of each machine cycle is used to create a timing loop, 100% compatibility may not be found. This situation is created by a feature of the Z-80.

The architecture of the Z-80 is more efficient than that of the 8080. In its design, many instructions of the 8080, while having the same machine code, have fewer "T-states" and thus the instruction is executed faster in real time. It should be clear then, that 8080 software timing loops where real time length of execution is controlled in software will have to be readjusted to the higher real time execution speed of the Z-80. Note that this is true when the 8080 and the Z-80 are both run at 2MHz.

While this feature of the Z-80 may require minor software modifications for an occassional user, in general it is <sup>a</sup> very useful feature. For example, <sup>a</sup> member of the Amateur Computer Group of NJ has a benchmark program in basic which he has run cn a large array of machines, both minis and micros. This program was run using Altair Basic using both the 8080 processor and the ZPU. Only the 8080 instructions of the Z-80 were used, and both processors were maintained at a 2MHz clock speed. However, the ZPU executed the same program in 10% less time. This is a significant improvement.

As for 8080 languages, TDL procured and tested versions of virtually every language yet written for an 8080 processor. With one exception, they .ran without a hitch.

This sole exception is Altair Basic. This basic has as part of its routines several occassions where the parity Flag is checked as part of the function. In the Z-80, the parity flag indicates OVERFLOW during math routines, not Parity. As a result, Altair basic will not run on the Z-80.

The exact mechanics of this bug may be examined by studying the sections on Flags in the 8080 and Z-80 Technical Manuals.

Since the several routines which cause this bug to occur were written to reduce program space by several bytes, and are not required by the structure of the language, it can be patched by those who wish to do so. Appendix C of this manual describes the patching technique.

For those who do not wish to go to the trouble of generating the patch, it is advised that they procure TDL's 8K basic which is Altair compatible and which has <sup>a</sup> large number of exclusive and desirable features. It will be available as of Mid-September 1976.

No software incompatibilities other than the above have been encountered. In any applications of existing software, if <sup>a</sup> problem is found please inform us of the exact details in writing and we will be pleased to advise you on a proper solution.

## (12)

## ASSEMBLY

## CAUTION

THE ZPU KIT CONTAINS TWO STATIC SENSITIVE DEVICES. DO NOT REMOVE THESE DEVICES FROM THEIR PROTECTIVE PACKING UNTIL NEEDED IN ASSEMBLY. HANDLE ONLY AS PER THE INSTRUCTIONS IN THIS MANUAL. FAILURE TO HEED THIS PRECAUTION MAY RESULT IN PERMENANT DAMAGE TO THESE DEVICES AND AUTOMATICALLY VOIDS THE WARRANTY.

ALSO, THE Z-80 IS NOT PIN FOR PIN COMPATIBLE WITH THE 8080. ATTEMPTING TO RUN THE Z-80 IN YOUR 8080 CPU CARD WILL DESTROY THE Z-80.

## A. General Kit Building

It's <sup>a</sup> good feeling to construct <sup>a</sup> kit on your own, plug it in, and have it work the first time up. Two factors are of the utmost importance in this: quality engineering which makes the kit easy to build, and careful construction. We've taken care of the engineering, the construction is up to you. We've listed here some construction tips which are considered standard operation in most commercial shops. Following these procedures in your own construction will increase the likelyhood that your kits will work first time, every time.

- 1. ALWAYS read all of the instructions before starting construction.
- 2. Always work in a clean, well-lit area.
- 3. Use only high quality rosin core solder of a guage similar in size to the leads being soldered.
- 4. Ensure that you have all the necessary parts for a given stage of construction before starting that stage.
- 5. Use the lowest power soldering iron that will get the job done. A 25 watt iron is quite adequate for this kit.
- 6. Use a fine point soldering iron, and keep the tip clean and well tinned.
- 7. Avoid overheating the PC board and components.
- 8. Before soldering, check and make sure that the right component is in the right place. Having to remove and resolder a wrongly placed component is difficult, and there is a great likelyhood of damage to the board or component.
- 9. Apply the solder to the iron tip, the pad and the component lead at the same time. The solder will melt and flow in a second or two. If it doesn't, stop and find out why before continuing.
- 10. Use only enough solder to assure electro-mechanical integrity. 1/8th inch or so of the solder supplied with this kit is generally adequate around IC pads.
- 11. Look carefully at each joint both during and after soldering it. It should have <sup>a</sup> clean, bright appearance. If the surface is rough or dull it might be <sup>a</sup> "cold" solder joint. If so, reheat and apply very little or no additional solder.
- 12. Don't work on construction if you're very tired.
- 13. Always check the voltages on the appropriate IC pins after soldering and before installing the ICs in their sockets.
- 14. Never install ICs in sockets when there is voltage on the board.
- 15. ALWAYS install MOS/CMOS devices LAST, when you're sure that all else is perfect.
- 16. NEVER insert the board into its socket when power is on the machine.

## B. Handling MOS/CMOS Devices

When handled correctly, static damage to these sensitive devices *is* quite unlikely to occur. The rules for correct handling are simple:

- 1. Keep everything in contact with everything else. While the IC is still in its case, hold it in your hand, touch both to the table, the PC board etc. This allows any static to discharge.
- 2. Work on a conductive surface. Bare grounded metal (a cookie tin or piece of aluminum foil will do.) is best. Glass very bad, plastic the worst.
- 3. Wear cotton clothes instead of synthetics.
- 4. A medium humidity environment is better than a very dry room.

These Rules are very simple. Remember: the most basic rule is to keep everything in contact with everything else. If you adhere to this rule and the others, plus eise. It you adnere to this fule and the others, p<br>add some common sense, it's very unlikely that you will ever damage a static-sensitive component.

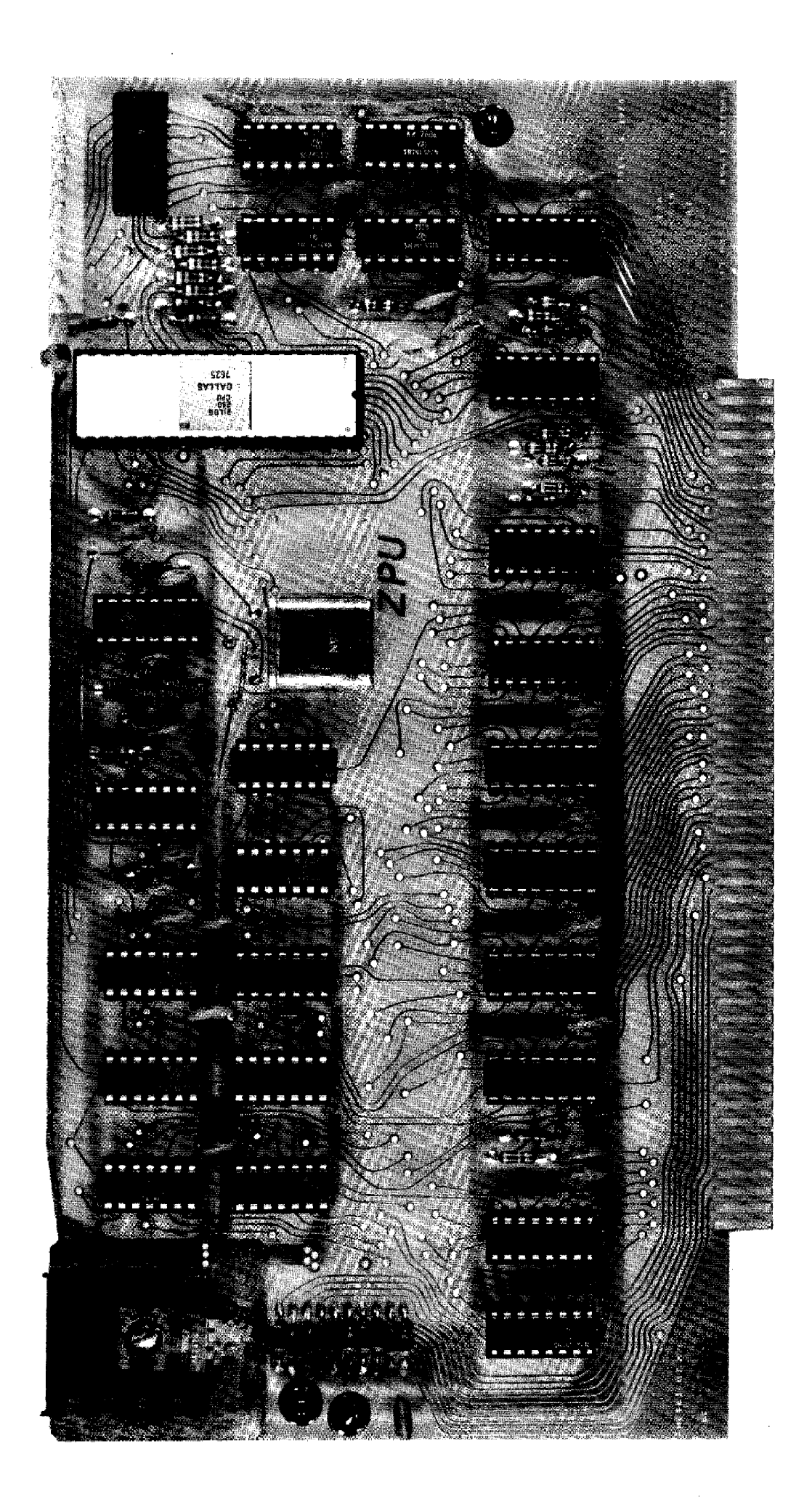

## (16)

 $\mathcal{L}^{\mathcal{L}}(\mathcal{L}^{\mathcal{L}})$  and  $\mathcal{L}^{\mathcal{L}}(\mathcal{L}^{\mathcal{L}})$  and  $\mathcal{L}^{\mathcal{L}}(\mathcal{L}^{\mathcal{L}})$ 

 $\mathcal{L}^{\text{max}}_{\text{max}}$ 

 $\mathcal{L}^{\text{max}}_{\text{max}}$  ,  $\mathcal{L}^{\text{max}}_{\text{max}}$ 

## ZPU PARTS LIST

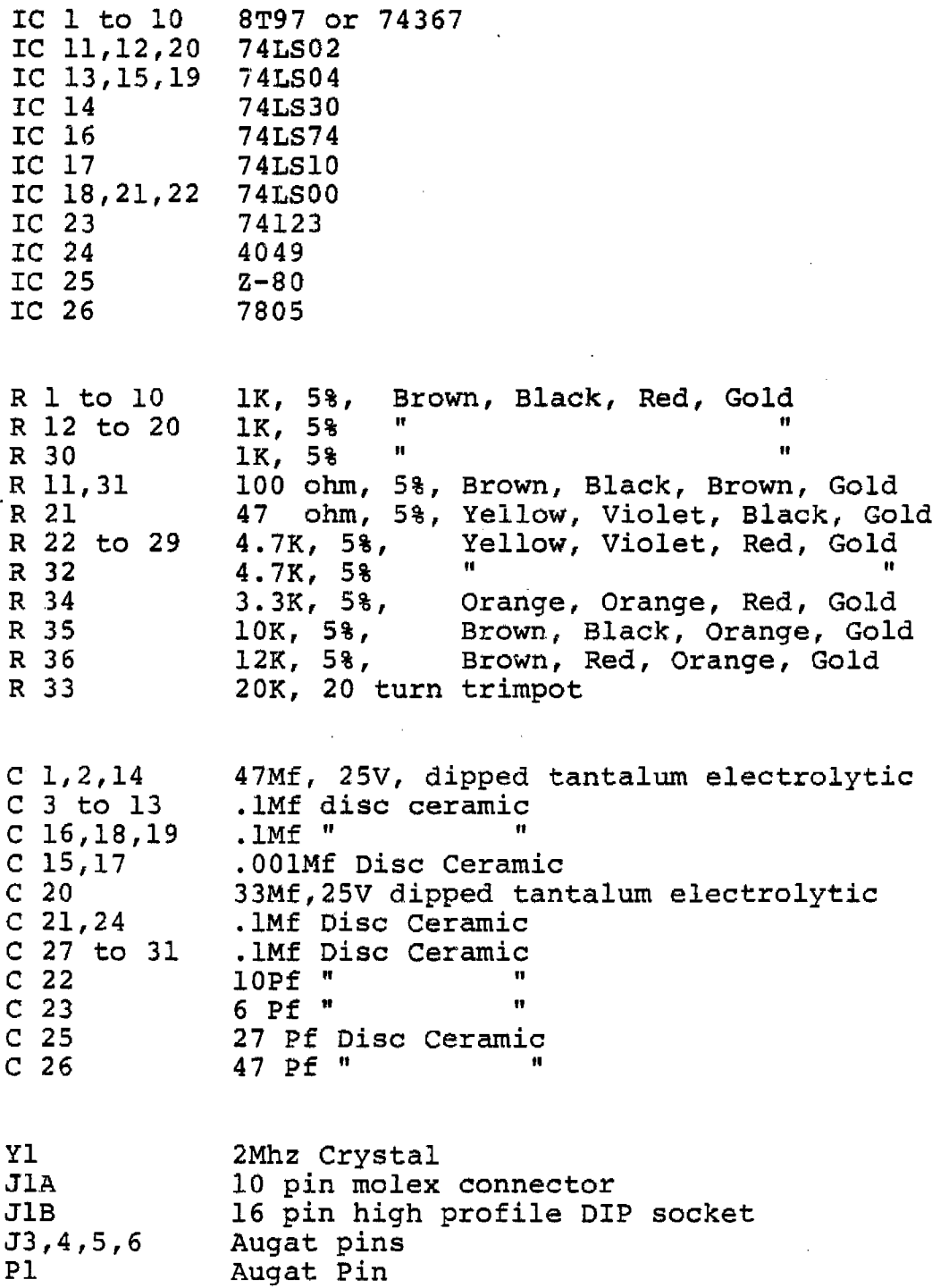

1 Heatsink 1 ea. 6/32 x 5/16" machine screw, lockwasher, nut 1 ZPU PC board 12 12 1 14 pin low profile IC sockets 16 pin low profile IC sockets 40 pin high profile Ie socket

Miscellaneous

 $\sim \epsilon^{-1/2}$ 

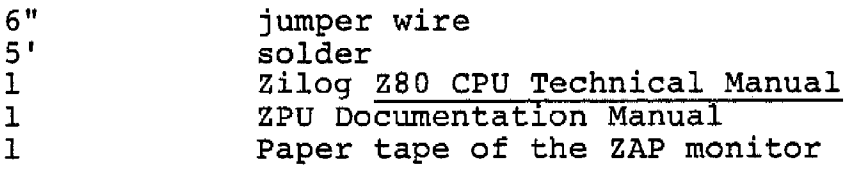

 $\sim 10^{-11}$ 

 $\sim 10^{-10}$ 

## E. Detailed Assembly Instructions

- ) 1. Read these instructions through once from beginning to end before continuing.
- 2. Inventory all parts against the parts list.
- 3. Open out the board layout diagram at the end of this section, and place the board so that it is similarly oriented in front of you. Compare the two and familiarize yourself with the layout.
- ( ) 4. Install the twenty lK resistors (R 1 to 10, 12 to 20 and 30) in the appropriate locations, and solder.
- NOTE: In soldering in large numbers of similar components, it is quickest to perform all similar actions on all of the components at the same time. For the above, you can bend the leads, insert the resistors, pull them close and bend the leads out to hold them in place, and then solder as <sup>4</sup> actions for all the resistors.
- ( ) 5. Repeat the above for the nine 4.7K resistors.  $(R<sub>22</sub> to 29, 32)$
- ) 6. Install the two 100 ohm resistors (Rll,3l); the 10K resistor (R35); the 47 ohm resistor (R2l); the 12K resistor (R36); the 3.3K resistor (R34)
- ( ) 7. Insert the twelve 14 pin IC sockets and the twelve 16 pin IC sockets in their respective positions, with all pin Is itoward the top of the board. (IC sockets have a notch or chamfer to indicate pin 1.)
- ( ) 8. Invert the board and solder all of the pins. Make sure each socket is all the way in before you solder - it's difficult to correct not fully inserted sockets after soldering.
- NOTE: If the sockets tend to fall out, either bend two diagonally opposite leads on each, or place <sup>a</sup> piece of thin stiff cardboard over all the sockets and turn the board over holding them in place with the card board. Then slide the cardboard out.
- 9. Insert the 20K trimpot (R33) and solder in place.
- () 10. Insert the 40 pin high profile socket in place, and solder. (NOTE: PIN ONE OF THE Z-80 GOES DOWN ALL OTHER PIN ONES ARE UP.)
- () 11. Insert the 16 pin high profile socket (J1B) and solder. Pin one goes to the upper right.
- ( ) 12. Solder a  $1\frac{1}{4}$ " piece of jumper wire into the top of one of the Augat pins. Be sure to not get any solder on the tip of the pin.
- ( ) 13. Trim back  $\frac{1}{4}$ " of insulation from the other end of the wire and insert this end into hole C of Area A on the board and solder. The pin is now Pl.
- ( ) 14. Place another Augat pin on the tip of Pl. Insert the tip of this second Augat pin into Hole V in Area A. Using the stiffness of the wire to hold the pin in position, solder the pin in Hole V.
- ( ) 15. Again using PI as a holder, repeat the above procedure placing Augat pins in hole 2M of Area A and Hole 1 of Area B.
- ( ) 16. cut another piece of jumper wire about 2" long. Use it as <sup>a</sup> holder while soldering the remaining Augat pin into hole 2 in Area C.
- ( ) 17. Install the 4 small disc ceramic capacitors (C22, lOpf; C23, 6pf: C2S, 27pf; C26, 47pf) in their respective positions and solder.
- 18. Install the two .00lMf disc ceramic capacitors (CIS and 17) in position and solder.
- () 19. Install the twenty-one .1Mf disc ceramic<br>capacitors (C 3 to 13, 16, 18-19, 21, 24 and 27 to 31) in their respective positions and solder.
- NOTE: The leads of C3 need to be left 3/16ths of an inch or so, and the disc pushed in toward the center of the board in order for the board edge to clear any card guides. Also, to get the discs close to the board, it may be necessary to bend the leads inward from the base slightly. If the insulation on the leads *is* too far down, grasp the lead in the teeth of long-nose pliers, rotate the lead, and pull the insulation off.
- ( ) 20. Install the three 47Mf dipped tantalum electrolytics in their positions and solder. Make sure that they are properly oriented for polarity.
- ( ) 21. Install the 33Mf dipped tantalum electrolytic (C20) and solder. Insure that the polarity is correct.
- NOTE: Polarity of tantalums is marked in 3 ways. PLUS is either the lead with the dot next to it, the side of the component with the <sup>+</sup> stamped on it, or if the unit has one large dot on it, it is the right hand lead when the dot is oriented towards you.
- ( ) 22. Install the 7805 voltage regulator. Refer to the picture for correct orientation. The shortest distance to the hole in the heatsink goes under the 7805. The longest distance goes toward the top of the board. The leads of the 7805 should be bent down at 90 degree angles to go into the holes. Solder the leads.
- NOTE: The screw holding the 1805 is inserted with the nut and lockwasher on the component side of the PC board.
- ( ) 23. Install a short jumper between the two solder pads to the left of ICl7 in Area D. (This is an option - only install if the extra PRDY line is NOT being used.)
- ( ) 24. If you are using or plan to use the ZPU Board with an Altair 8800, now install the 10 pin molex connector (JIA) at the upper right hand corner of the board.
	- ( ) 25. Install the crystal (Yl) immediatly below the 3 augat pins in area A. Bend the leads approximatly 3/l6ths of an inch from the crystal body down 90 degrees in a smooth arc. Solder. (Don't overheat - it can damage the crystal.)

This compleats soldering of the board.

- ( ) 26. Trim all leads, including IC socket pins down as close to the board as you can using the flat side of diagonal cutters.
- ( ) 27. Using Acetone, Alcohol, or some other solvent, plus a stiff  $\frac{1}{2}$  inch artist's brush and a clean cloth, clean all the residue from the soldering operation off of the board.
- NOTE: This is the construction step most often ommitted by the unwise. Cleaning the board will handle 95% of those "solder splashes" that can cause so much trouble, and make finding the remaining few a snap. Start in a corner, apply the solvent liberally by pouring on and "scrubbing" with the bruch. Before all the solvent evaporates, BLOT off the remainder with the cloth. (You can't rub over the sharp cut edges.) Repeat if necessary. Then apply some solvent to the rag and clean the board edges, connector etc. well.
- ( ) 28. Now examine the board carefully for solder shorts, cold solder joints, unsoldered leads etc. Corrent any problems which you find.
- ( ) 29. Check once more to be sure that you have all the right components in the correct spot.

Now you are ready to proceed with electrical checkout.

- ( ) 30. Measure the resistance between pins land <sup>50</sup> on the edge connector. It should measure a fairly high resistance, 20,000 ohms or so. Completly open means the voltage regulator is not connected, or broken. A dead short indicates that either the regulator is blown, or you have a solder short.
- ( ) 31. If the resistance is OK, now insert the ZPU card (with no ICs other than the 7805) into your motherboard (with no other cards in the slots.) apply voltage, and measure the voltage between the center lead and the right lead of the 7805, pin 7 and pin 14 of the 14 pin IC sockets, and pin 8 and 16 of the 16 pin IC sockets. All should measure within a very small fraction of +5 volts. If they do not, find the problem and correct it before proceeding.
- ( ) 32. When these voltages are correct, install all the ICs except the 4049 and the Z-80. Put the board back in the motherboard, turn on the power and check the voltages again. They should be the same.
- ( ) 33. If the voltages are OK, now install the 4049 and then the Z-80. Be sure to adhere strictly to the procedure for handling MOS/CMOS devices outlined at the beginning of this section.
- ( ) 34. Insert Pl into pin 2M in area A (this places the clock on the 2MHz crystal.

This completes mechanical construction and electrical checkout of the ZPU card. Now go to the ZAP MONITOR section for procedure to checkout the operation of the Z80 board itself.

WARNING: NEVER INSERT ANY IC OR BOARD INTO ITS SOCKET WHEN POWER IS APPLIED. THIS IS LIKELY TO SEVERLY DAMAGE THE BOARD OR COMPONENT.

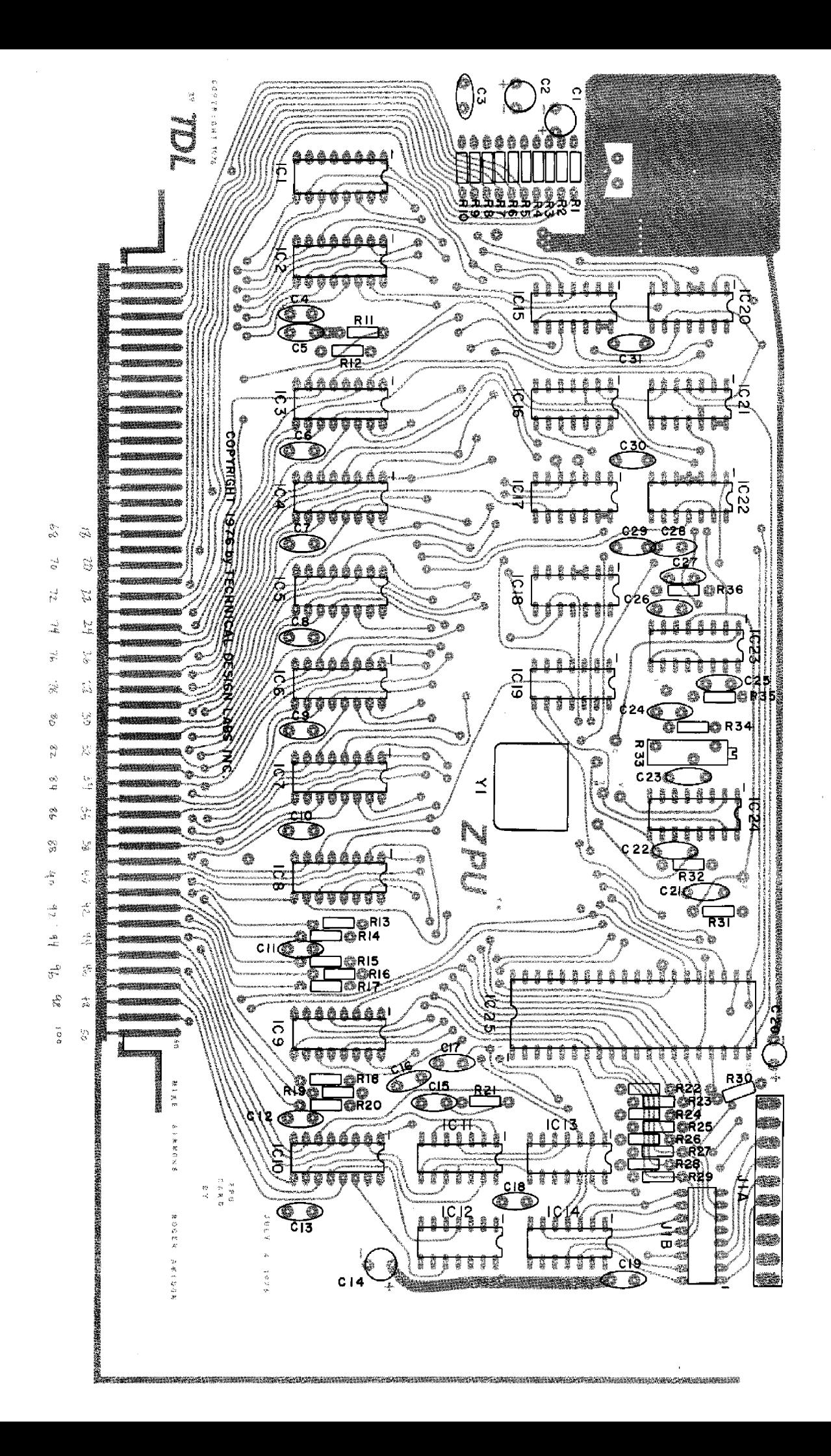

## THE ZAP MONITOR

## A. FEATURES

The ZAP Monitor is a 1K version of TDL's 2K ZAPPLE Monitor. It is relocatable (can be placed anywhere in memory), expandable ("modules" of additional commands can be tacked on at the end, like cars on a freight train.), and quite powerful as a system executive.

The expandable feature should be of great interest to the user. Since it is designed in <sup>a</sup> modular fashion, and since the ZAPPLE is its direct parent, this monitor features tremendous expandability - either of routines generated by the user, or by routines provided by Technical Design Labs. Several "modules" which will be of great interest include powerful "breakpoint", "search" and "register display" commands. Paper tapes of these modules will be available from TDL in the early fall. (Contact us for the latest word on availability.)

## B. LOADING PROCEDURE

The loading procedure is presented on the following two pages exactly as it was prepared on the computer.

TDL Z80 RELOCATING ASSEMBLER VERSION 1.2 APPENDIX A. SUPPORT PROGRAMS FOR RELOCATING BOOT LOADER, V3.2 GENERAL DESCRIPTION

> .LIST .REMARK / THIS VERSION OF THE TDL BOOT LOADER AND TDL RELOCATING LOADER SHOULD MAKE IT EASIER FOR PEOPLE WITH WIDELY DIVERGENT HARDWARE TO LOAD THE MONITOR. THE GENERAL MEMORY MAP LOOKS LIKE THIS: 0000 - OOFF BOOT LOADER 0100 - OlFF RELOCATING LOADER 0200 - FFFF WHERE MONITOR MAY BE PLACED THE BOOT LOADER MEMORY MAP: 0000 - 0019 HARDWARE INITIALIZATION ROUTINE OOlA - OOlC LXI SP,200H 0010 - OOIF LXI H,OlF3H (CHANGED BY OPPER' LOADER) 0020 - 0022 CALL READER (CALL CHANGED TO-JMP) 0023 - OOFF BOOT LOADER AND READER ROUTINES THE THREE INSTRUCTIONS SHOWN IN TBE BOOT LOADER

MEMORY MAP ARE FIXED AND MUST BE AS SHOWN, BECAUSE THE RELOCATING LOADER USES OR MODIFIES THEM.

THE READER ROUTINE IS EXPECTED TO RETURN AN 8 BIT CHARACTER FROM THE TAPE EACH TIME IT IS CALLED.

THE BOOT LOADER ROUTINE LOADS THE RELOCATING LOADER INTO MEMORY STARTING AT 01F3H AND DOWNWARD TO 01008.

 $\mathcal{L}$ •PAGE

## TDL 280 RELOCATING ASSEMBLER VERSION 1.2 APPENDIX A. SUPPORT PROGRAMS FOR RELOCATING BOOT LOADER, V3.2 UART STYLE BOOT LOADER ROUTINES

 $\sim$ 

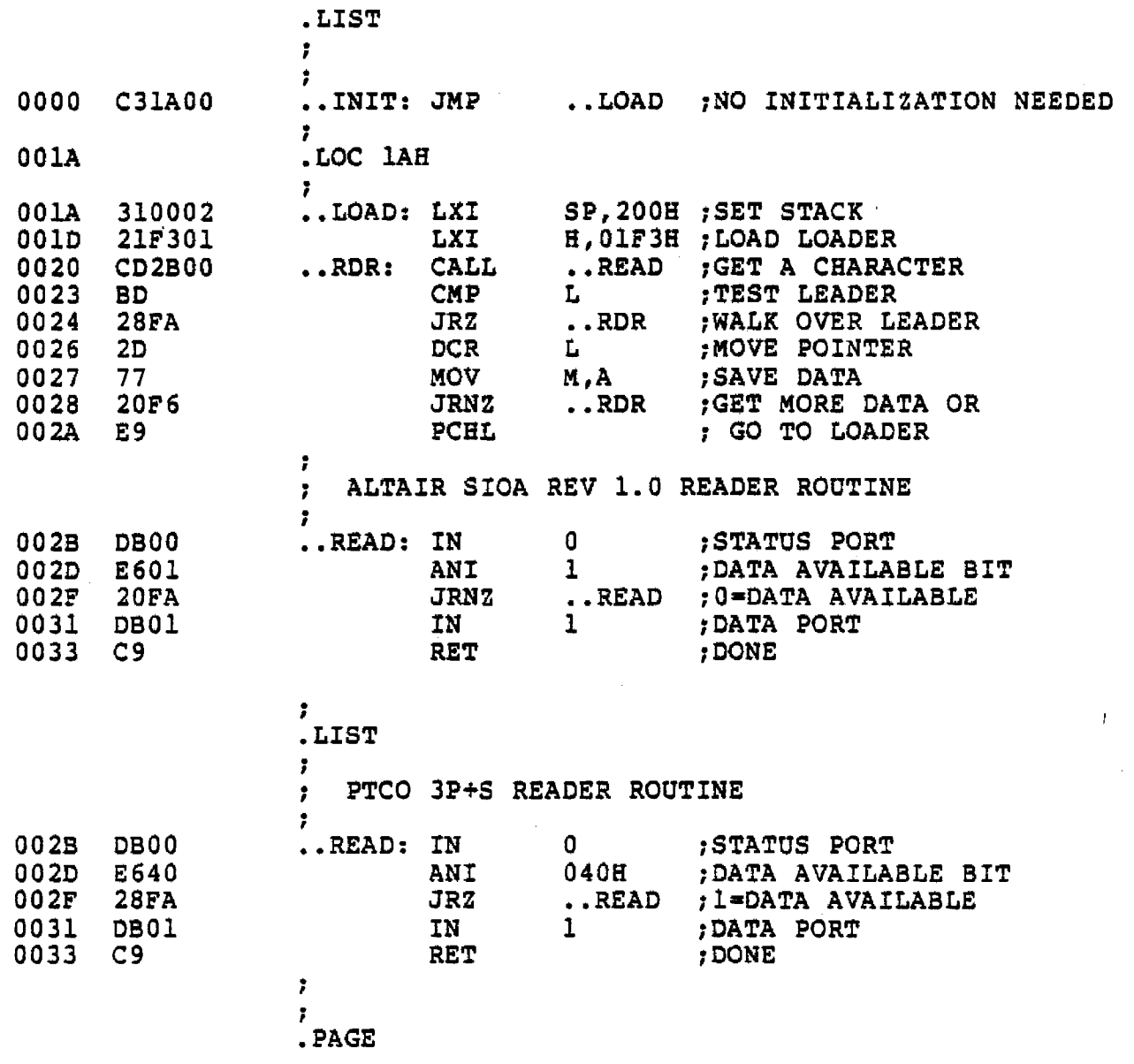

 $\sim 10^{-1}$ 

PAGE 2

PAGE 3

## TDL 280 RELOCATING ASSEMBLER VERSION 1.2 APPENDIX A. SUPPORT PROGRAMS FOR RELOCATING BOOT LOADER, V3.2 MOTOROLA ACIA BOOT LOADER ROUTINE

 $\hat{\mathbf{r}}$ 

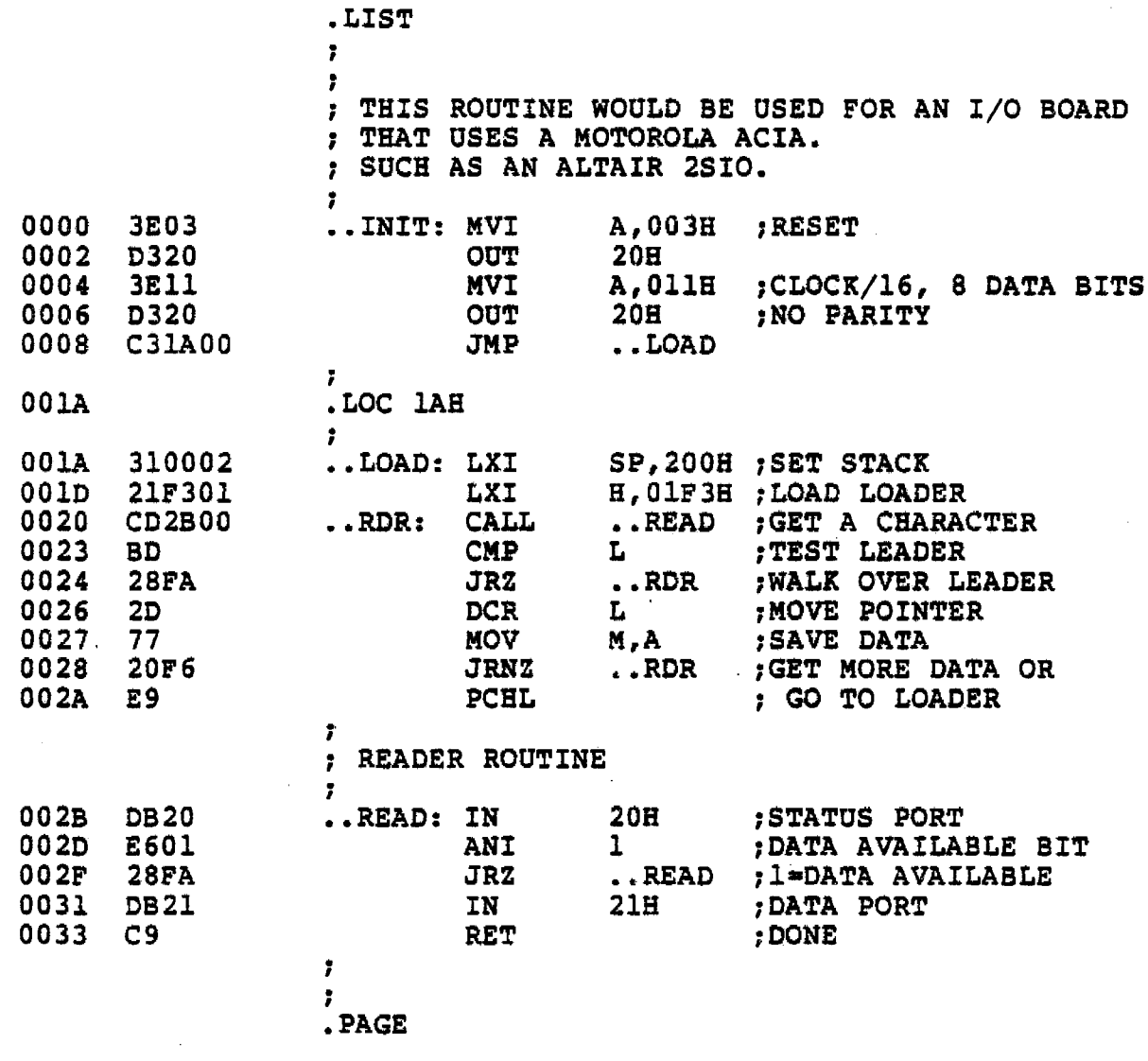

PAGE 4

## TDL 280 RELOCATING ASSEMBLER VERSION 1.2 APPENDIX A. SUPPORT PROGRAMS FOR RELOCATING BOOT LOADER, V3.2 INTEL USART BOOT LOADER ROUTINE

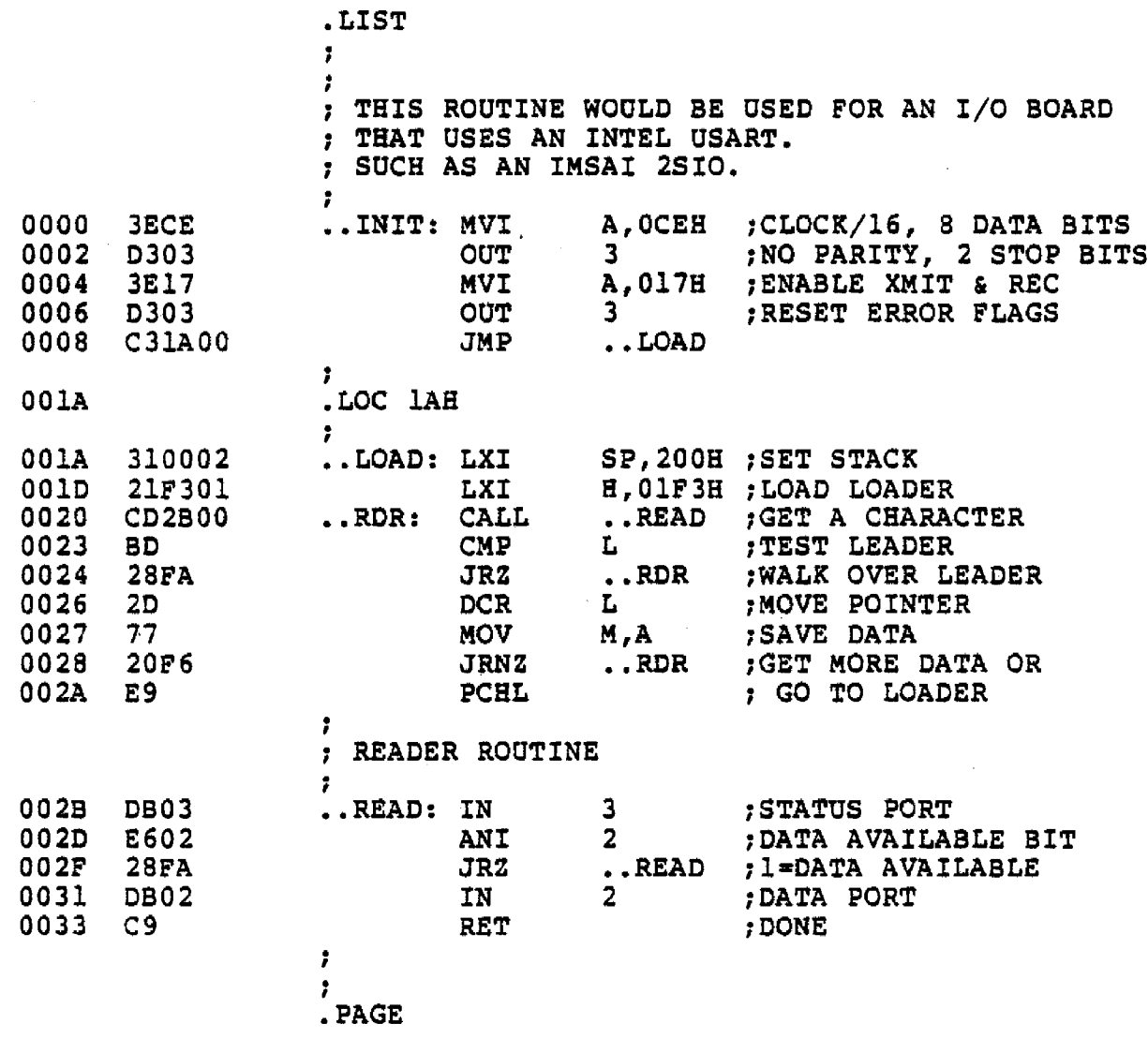

TDL 280 RELOCATING ASSEMBLER VERSION 1.2 APPENDIX A. SUPPORT PROGRAMS FOR RELOCATING BOOT LOADER, V3.2 CONTROLED PARALLEL READER

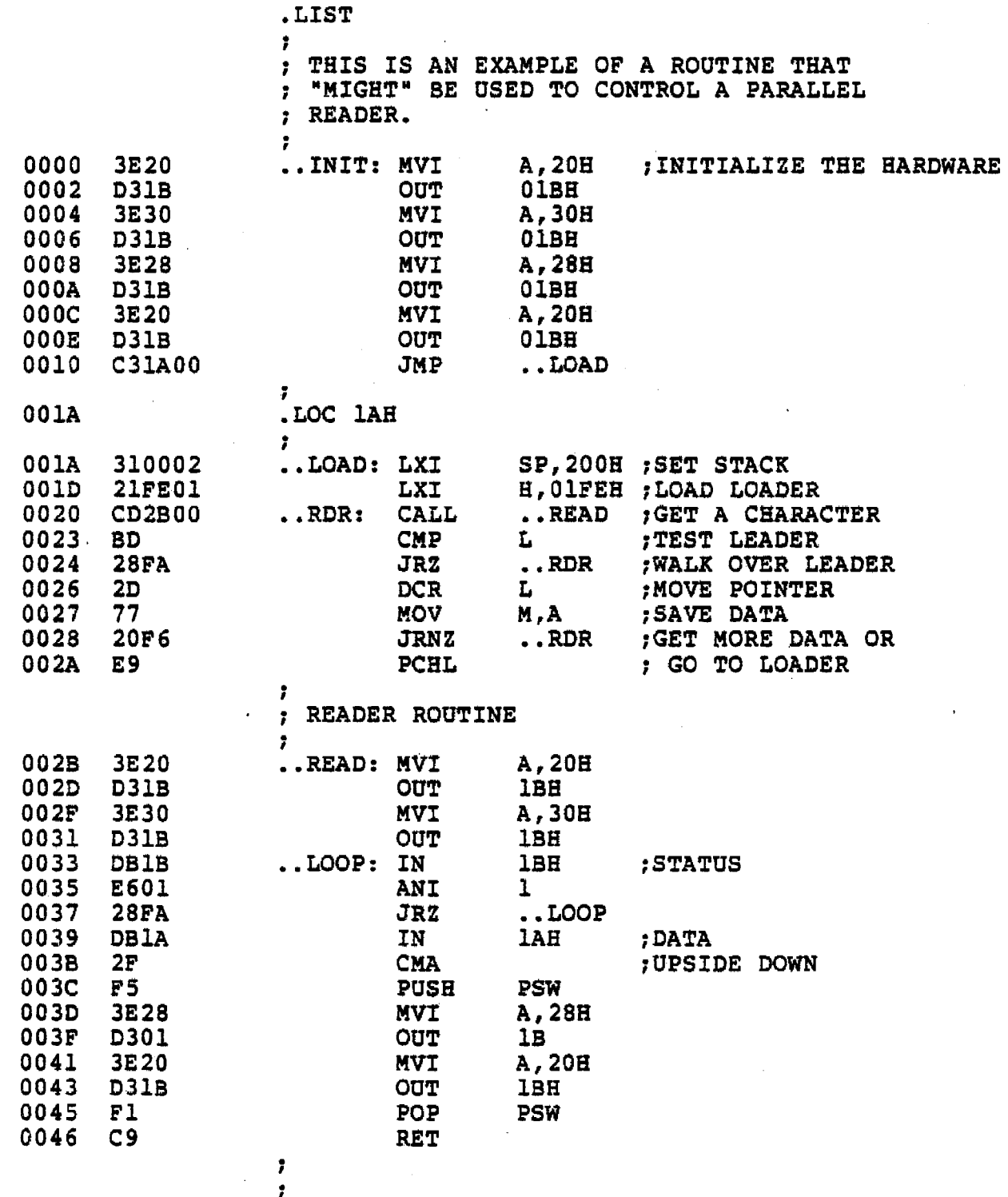

.END

L.

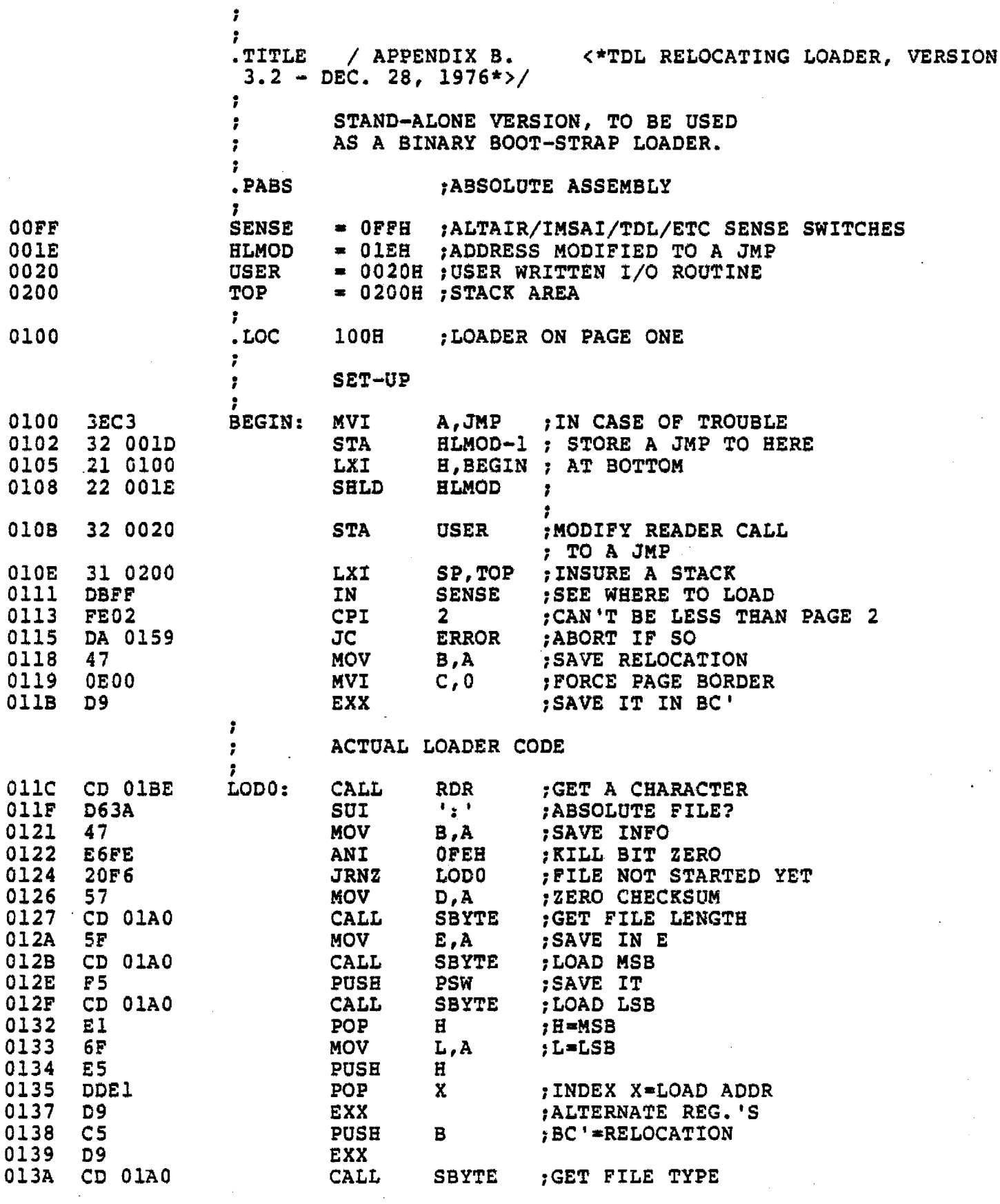

PAGE 2 TDL Z80 RELOCATING ASSEMBLER VERSION 1.2<br>APPENDIX B. (\*TDL RELOCATING LOADER, VERSION 3.2 - DEC. 28, 1976\*>

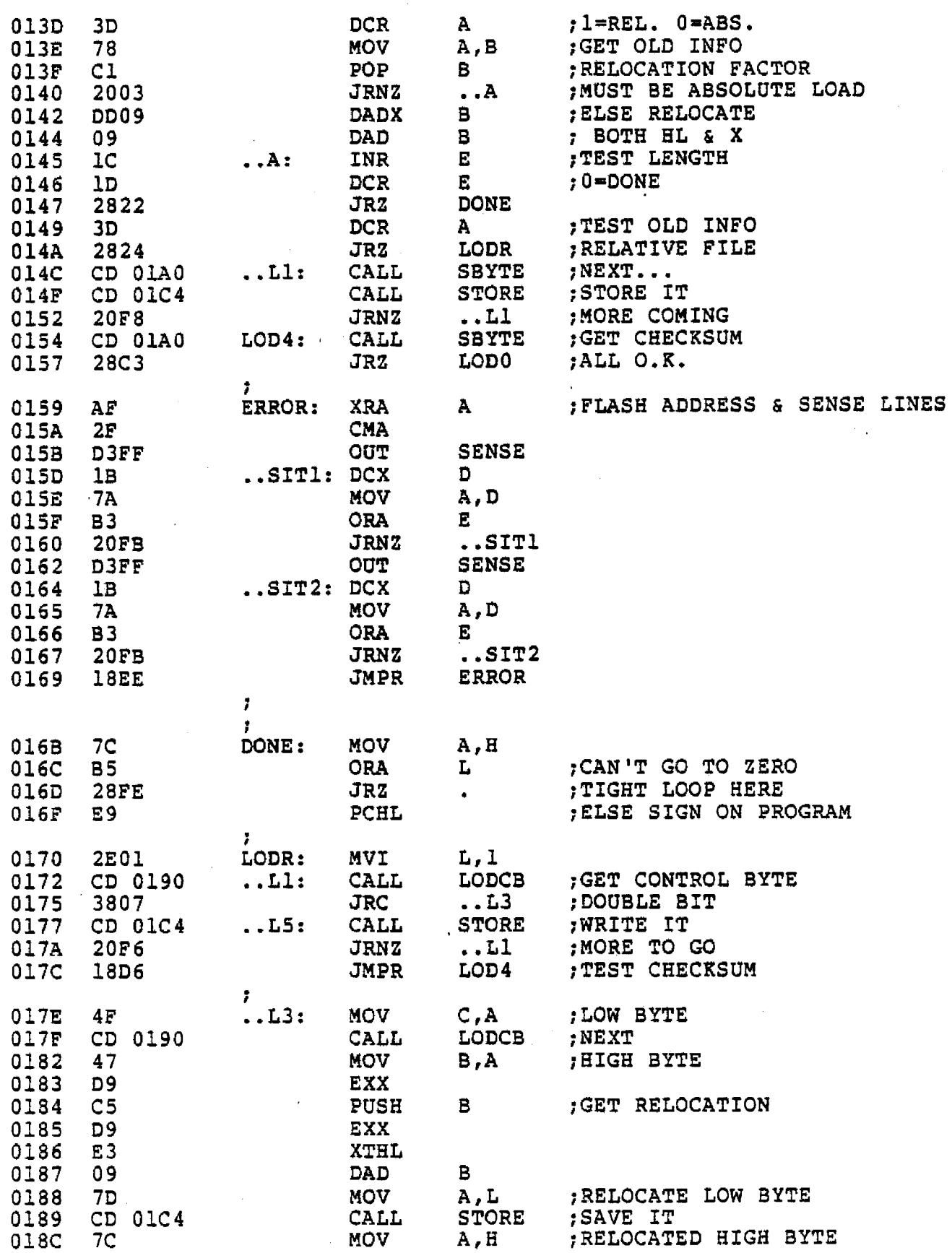

TDL Z80 RELOCATING ASSEMBLER VERSION 1.2 PAGE 3 APPENDIX B. <\* TDL RELOCATING LOADER, VERSION 3.2 - DEC. 28, 1976\*>

 $\sim$   $_{\odot}$ 

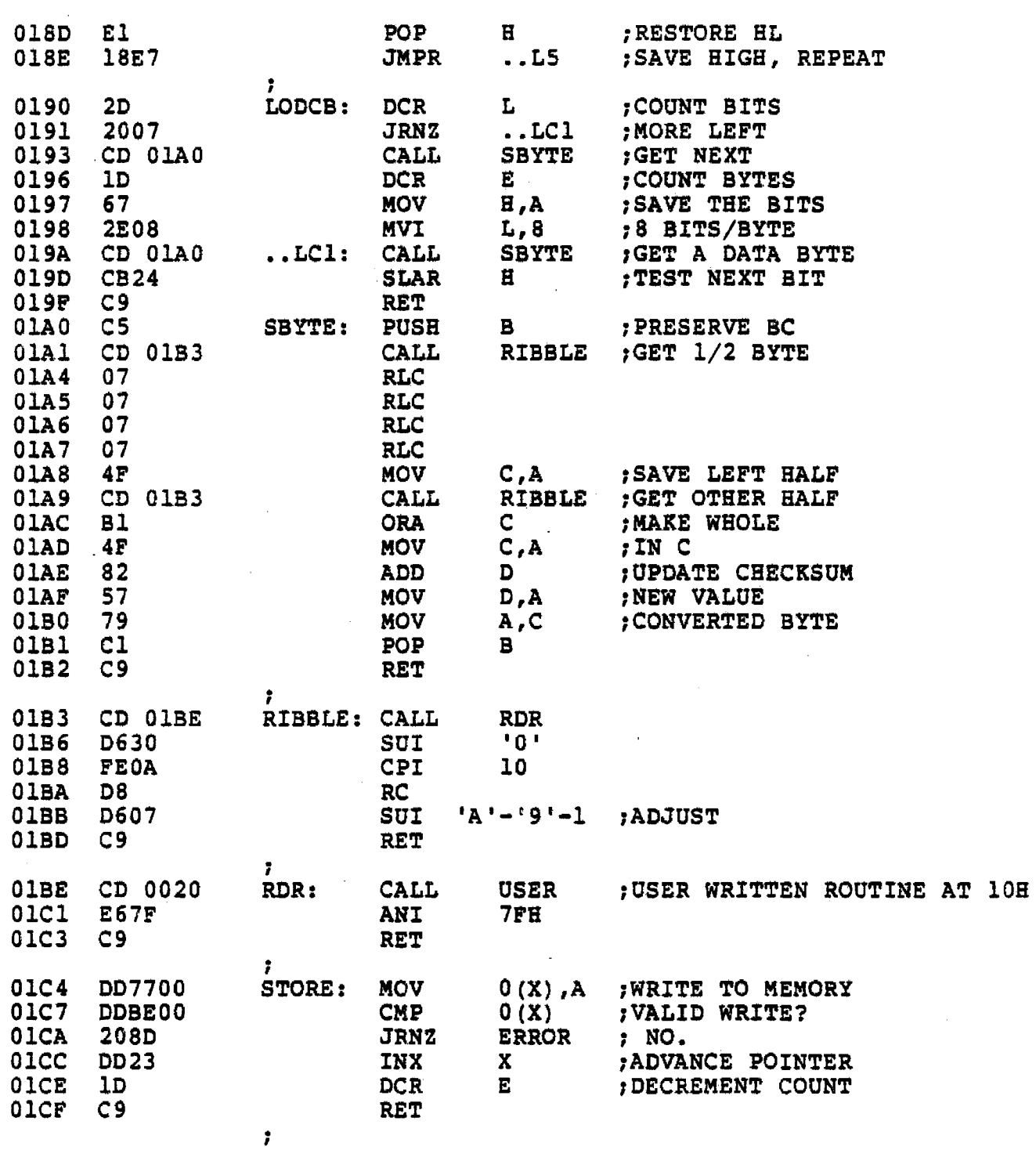

.END

PAGE 4 TDL 280 RELOCATING ASSEMBLER VERSION 1.2  $\langle *$ TDL RELOCATING LOADER, VERSION 3.2 - DEC. 28, 1976\*> APPENDIX B.  $++++$  SYMBOL TABLE  $++++$ 

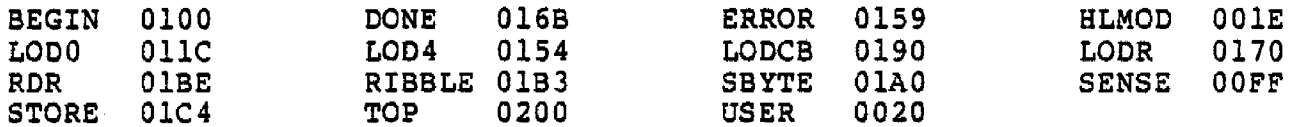

## **ADDENDUM:**

Here is a DUMP of the LOADER, Version 3.2. It may be used to insure proper loading after the boot part of the tape has been read. This should not be required unless you are having trouble loading the monitor.

The new format requires the monitor Remember: be loaded at 0200H minimum. We strongly urge that you load at OF000H. If you still wish to locate the monitor between 0 and 0200H, first load a temporary copy up higher, and then use THAT one to load it elsewhere. This monitor runs ANYWHERE when loaded by a copy of itself, but when using an initial boot<br>strap, it is forced to a page boundry. Running the monitor on other than a page border sounds a little pointless in any case.

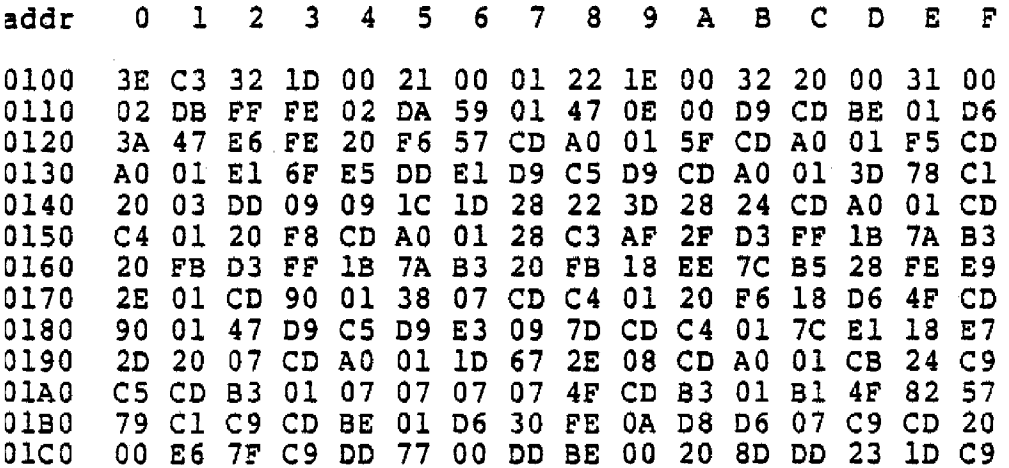

C. COMMAND SET AND USAGE

The following are the commands and operating symbols of the ZAP Monitor.

#### COMMAND

D

#### DESCRIPTION

DISPLAY COMMAND - this command displays the contents of memory in base hex. Memory is displayed 16 bytes per line, with the

from  $ØØ$  to FFF.)

starting address of the line given as the first information on the line. In use, first the command is given, then the starting address, the ending address and a carriage return. The form is:  $D\emptyset\emptyset$ . FFF(cr). (This would display memory

E

END OF FILE - this command outputs the end of file pattern for the checksum loader. It is used after punching <sup>a</sup> block of memory with a "W" command. An address parameter for the End of File may be given. For use, when the file being dumped is finished, type: E(cr).

F

FILL - This command fills <sup>a</sup> block of memory with <sup>a</sup> specific value. It is handy for initializing a block to a specific value (such as for tests, zeroing memory when starting up, etc.)

In use, first the command, then the starting address, ending address, and the value to be entered, followed by a carriage return. The form is  $FI$\emptyset\emptyset, IFFF, AA(cr)$ . This would fill the block 1000 to IFFF with AA.

G

GOTO - this command causes the processor to go to the specific address named and start executing. If <sup>a</sup> Return command is included in the program, the processor may jump back to the monitor after execution of the program. (RETURN is C9 hex). To use, the command is followed by the address chosen to execute from and a carriage return. The form is: G2FD4(cr). The processor will goto address 2FD4 and execute.

MEMORY TEST - this is a "hard" memory test which will locate bad bits and represent them in their binary form. It is not meant to be the definitive memory test, but rather serves as an aid. It can also serve to very quickly locate accidentally or mistakenly protected areas of memory. It is non destructive of the memory contained in the area being examined.

In use, the command is followed by starting and ending addresses. A read/ complement/write is executed and if any errors are found, the bad address will be printed followed by the binary representation of the bit pattern. The form is: JØØ, FF(cr). If address AA were bad on its fourth bit, the processor will print back AA 00010000, the "1" representing the bad bit found.

LOAD A BINARY FILE - This reads a binary file, either from cassette or<br>tape. The form is: LØØØ (cr). This tape. The form is:  $L\cancel{g}\cancel{g}$ would load <sup>a</sup> binary file starting at address 000. TO use, enter the command and the starting address, type carriage return, and start the reader with nulls on the tape.

MOVE COMMAND - this command can move a block of memory from one location to another. This command should be used with some caution as careless placing could "smash" memory locations containing wanted data.

To use, type <sup>M</sup> followed by the starting address of the memory block to be moved, the ending address of the block to be moved, and the starting address of the new location. The form is:  $M/\mathcal{Y}$ , AA, CC. This would move the block of memory starting at location  $\emptyset\emptyset$  and extending to location AA up to location CC.

NULL - this command may be used to print nulls on paper tape as a leader. To use simply type  $N -$  and nulls will be punched.

JLMN L

J

M

N

OUTPUT OR DISPLAY FROM/TO I/O PORTS - this command instructs the processor where to look for or where to send data to.To use, enter the command, indicating wether the processor is to input or output, name the port, and name the value to be output, if you are outputting. The form is:  $QO\beta$ , AA or QI $\beta$ . The first would output an AA to port  $\beta$ , the second would input from port zero.

READ CHECKSUMMED HEX FILE - this command reads the check-summed hex files for both the normal Intel format and the TDt relocating format. On both files, <sup>a</sup> "bias" ( a shift in the address) may be added which will allow the object code to be placed in a location other than its intended execution location. The bias is added to what would have been the normal loading location and may wrap around. When used with the TDL relocating assembler, it allows generating <sup>a</sup> program to execute anywhere, and to be stored anywhere<br>else in memory. When loading a relocatable When loading a relocatable file, an additional parameter may be added which represents the actual execution address desired. This may also be any location in memory.

To use, with <sup>a</sup> normal file, type R(cr) and start the reader. With a relocating file, the following examples should clarify the use of bias.

 $R(cr) = \emptyset$  bias,  $\emptyset$  execution address  $Rl(cr) = l \text{ bias}, \emptyset$  execution address R,  $l(cr) = \emptyset$  bias, 1 execution address  $R1,1(cr) = 1$  bias, 1 execution address

SINGLE BYTE INSPECT AND MODIFY - this command allows single bytes of memory to be examined and modified or not as the user desires.

To use, give the command followed by an address and push the space bar - the data at that address will be displayed followed by a "-". If you wish to change the data at that address, simply type in the new data in hex and press the space bar. The old data will be replaced, and then the next byte of data will appear. If you wish to retain the old data,

R

Q

s

simply press the space bar and the next byte will appear. Typing a carriage return ends the sequence.

BINARY DUMP - this command simply dumps core to the punch device. It may be used with a cassette system as well, with no startup problems. It does not generate checksum. The format which will be generated is a leader, 8-ØFFH's, and a trailer. The rub-outs are called file ques and are detected and counted to determine the start and end of files. To use, type the command followed by the starting and ending addresses, start the reader and  $(cr)$ . The form is: UØØ, FF(start reader  $-$  cr). This would generate a binary tape in the above format of the core contained in memory location  $#$  to FF.

HEX DUMP - this routine dumps memory in the standard Intel-style hex file format. The start and end parameters are required and the End of File should be separately generated with the "E" command. To use, enter the command, starting address, ending address, start the reader, (cr). When dump finished, type E(cr) to generate end of file. The form is:  $WØØ$ ,  $FF$  (start punch - cr) ----E(cr). (N here is optional).

TOP OF MEMORY - this command locates and names the top byte of RAM in the system. It does not include the space the monitor is occupying. Simply type  $2 - no$  (cr) is needed. The top of memory will be displayed in hex.

HEXIDECIMAL MATH - this command allows hex addition and subtraction to be executed. To use, type H, and the two hex figures to be added and subtracted. The form is:HOO,ll(cr}. The computer will print out first the hex sum and then the hex difference, in hex.

This concludes the command set of the ZAP Monitor.

In addition to these commands there are two symbols which you will observe. The first is an \*, which is an error message. The second is a  $\geq$  (greater than) which is a prompter basically saying "OK, continue...".

w

 $U$ 

H

z

To interrupt a routine such as a D or <sup>J</sup> command, just type a CONTROL C. This ends the routine.

## D. ZPU FINAL CHECKOUT USING MONITOR

Assembly and electrical checkout of the ZPU was conducted elsewhere. However, only operation will show if the ZPU is actually operating correctly. The monitor is the best means of achieving this. Load the monitor as per the preceeding instructions, and experiment with its various commands. The FILL and DISPLAY, plus MOVE and J commands provide good exercise for the processor and if they seem to function normally, all is probably well.

## E. SOURCE LISTING

The following pages are an "off the printer" copy of the ZAP Monitor source code. It is provided for your understanding, plus as an invitation to experiment with Z-80 programming which can be quite exciting given 696 opcodes.

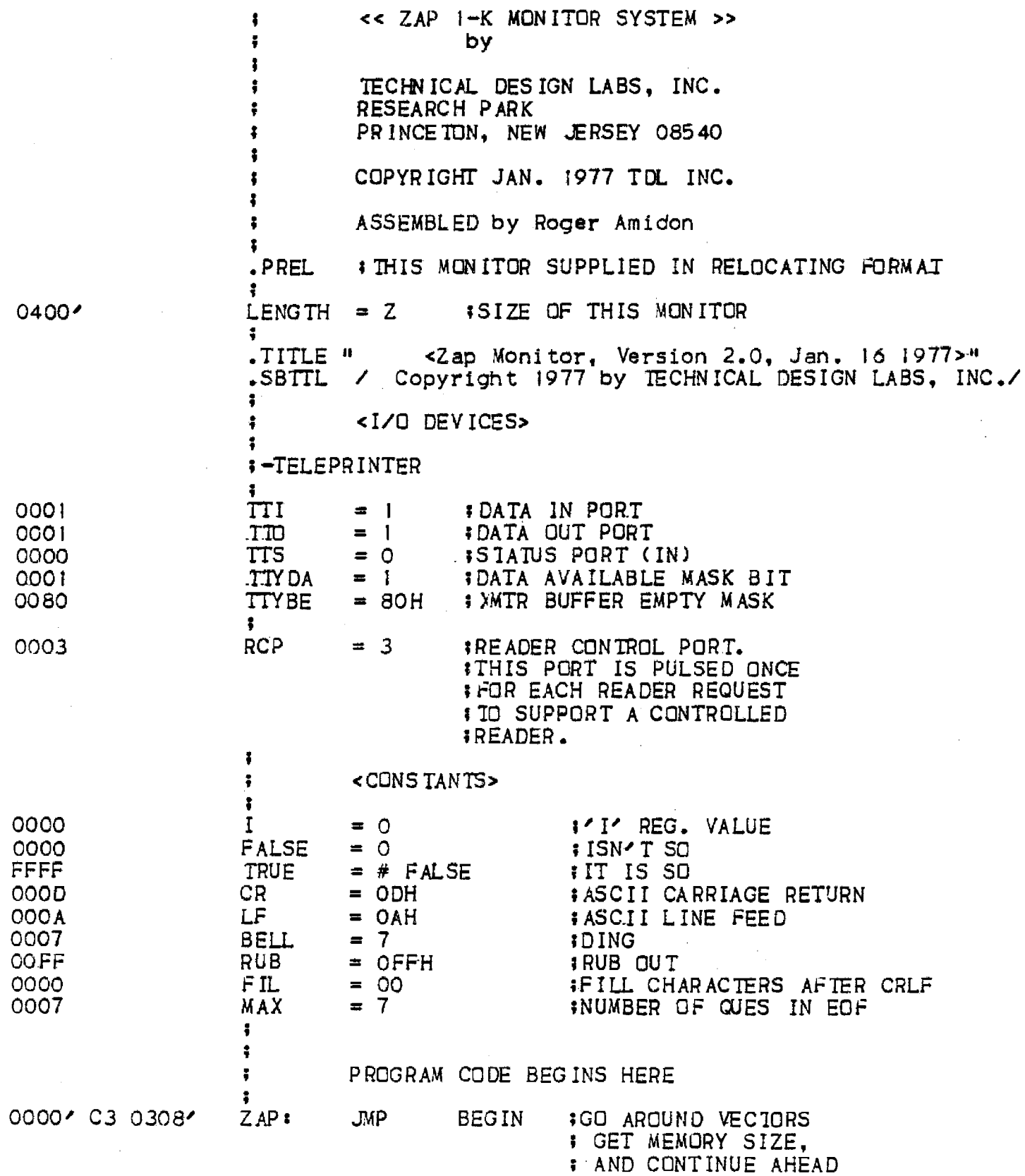

 $\mathcal{L}^{\text{max}}_{\text{max}}$ 

 $\mathcal{L}^{\mathcal{L}}$  and  $\mathcal{L}^{\mathcal{L}}$  are  $\mathcal{L}^{\mathcal{L}}$  . The set of  $\mathcal{L}^{\mathcal{L}}$ 

 $\ddot{\bullet}$ 

PAGE 1

 $\sim$   $\sim$ 

# TDL Z80 RELOCATING ASSEMBLER VERSION 1.2<br>
<Zap Monitor, Version 2.0, Jan. 16 1977><br>
Copyright 1977 by IECHNICAL DESIGN LABS, INC.

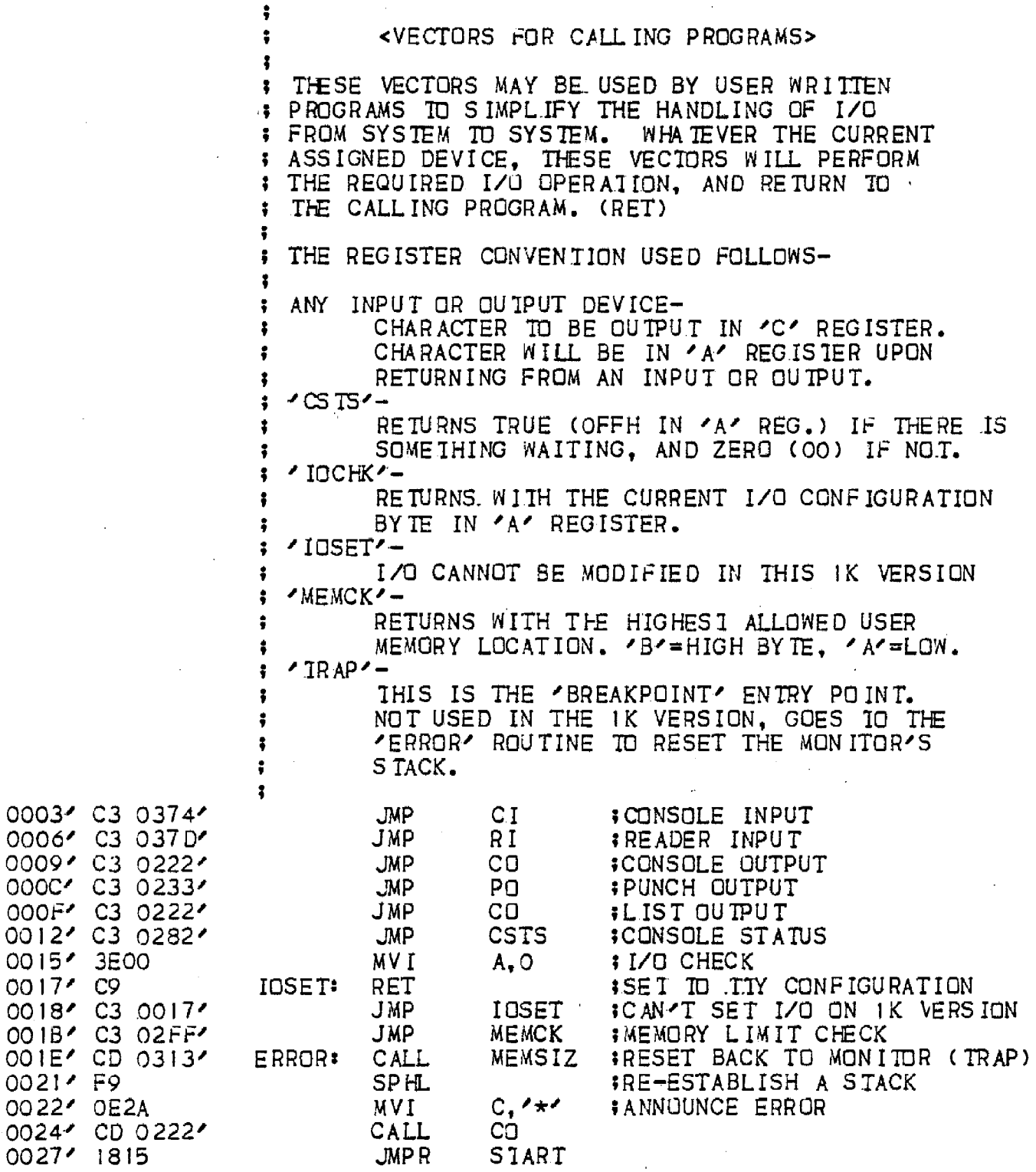

PAGE 2

# TDL Z80 RELOCATING ASSEMBLER VERSION 1.2<br>
<Zap Monitor, Version 2.0, Jan. 16 1977><br>
Copyright 1977 by TECHNICAL DESIGN LABS, INC.

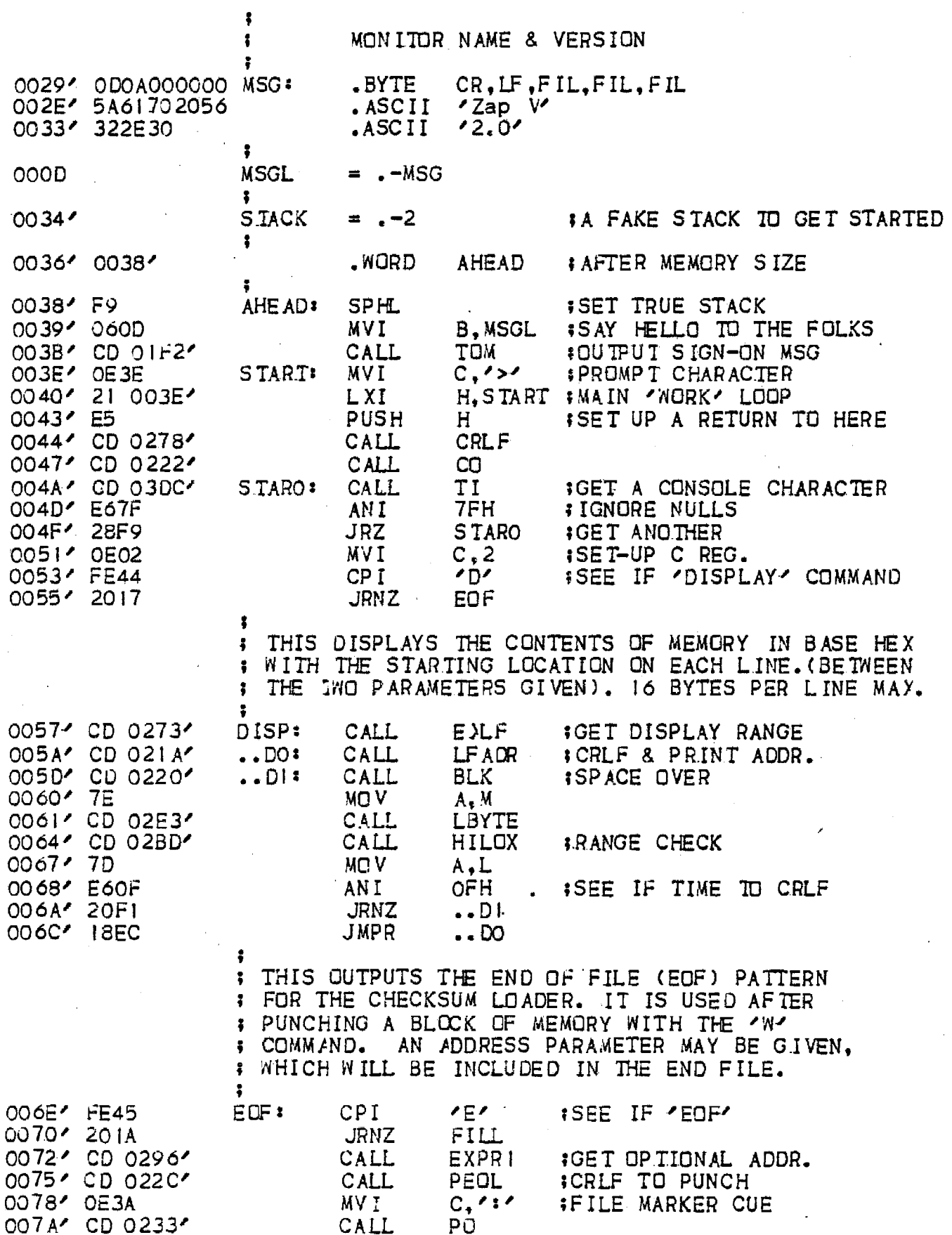

 $\bar{z}$ 

# TDL Z80 RELOCATING ASSEMBLER VERSION 1.2<br>
zap Monitor, Version 2.0, Jan. 16 1977><br>
Copyright 1977 by TECHNICAL DESIGN LABS, INC.

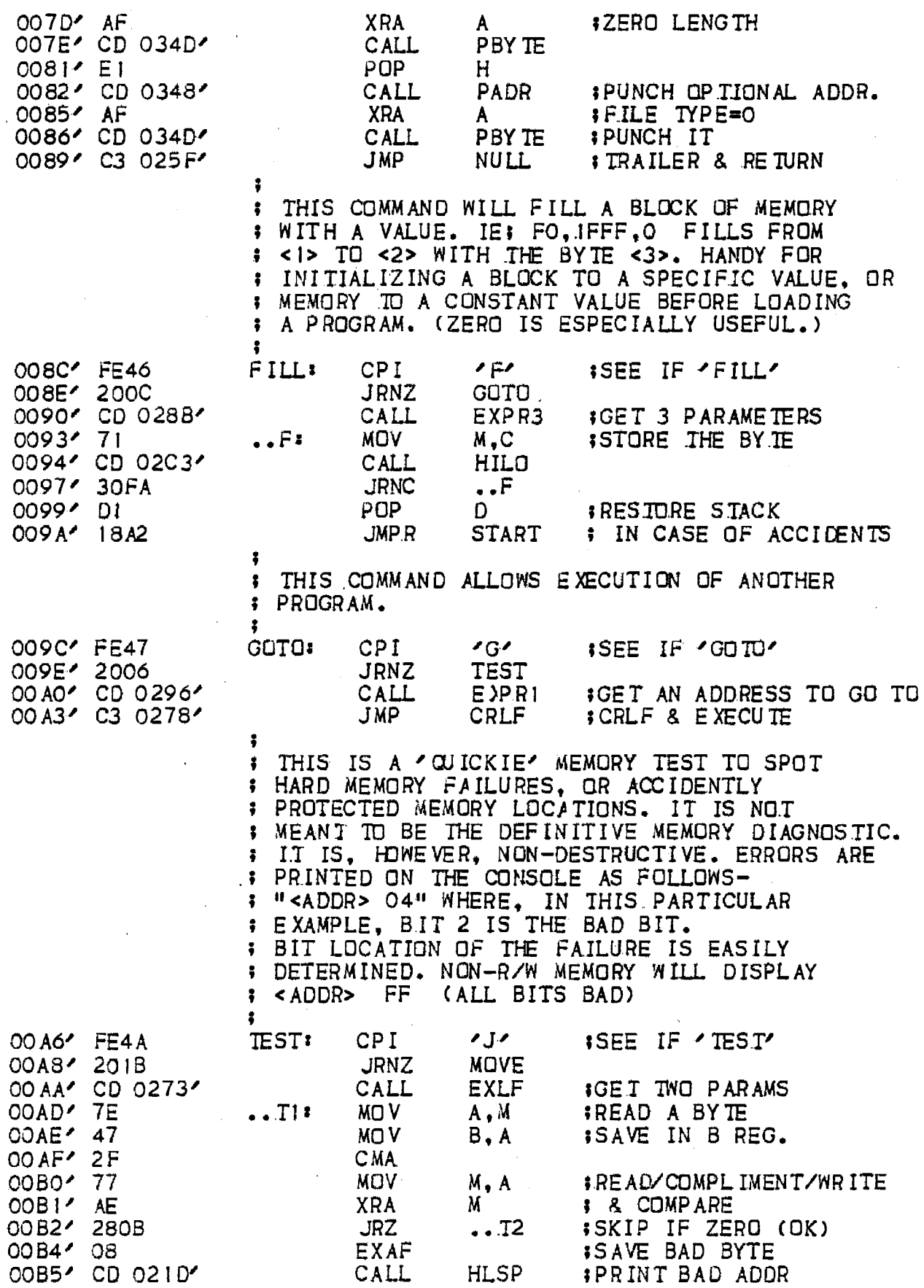

 $\label{eq:2.1} \mathcal{L}(\mathcal{L}^{\text{max}}_{\mathcal{L}}(\mathcal{L}^{\text{max}}_{\mathcal{L}}),\mathcal{L}^{\text{max}}_{\mathcal{L}}(\mathcal{L}^{\text{max}}_{\mathcal{L}}))$ 

TOL Z80 RELOCATING ASSEMBLER VERSION 1.2<br>
<Zap Monitor, Version 2.0, Jan. 16 1977><br>
Copyright 1977 by JECHNICAL DESIGN LABS, INC.

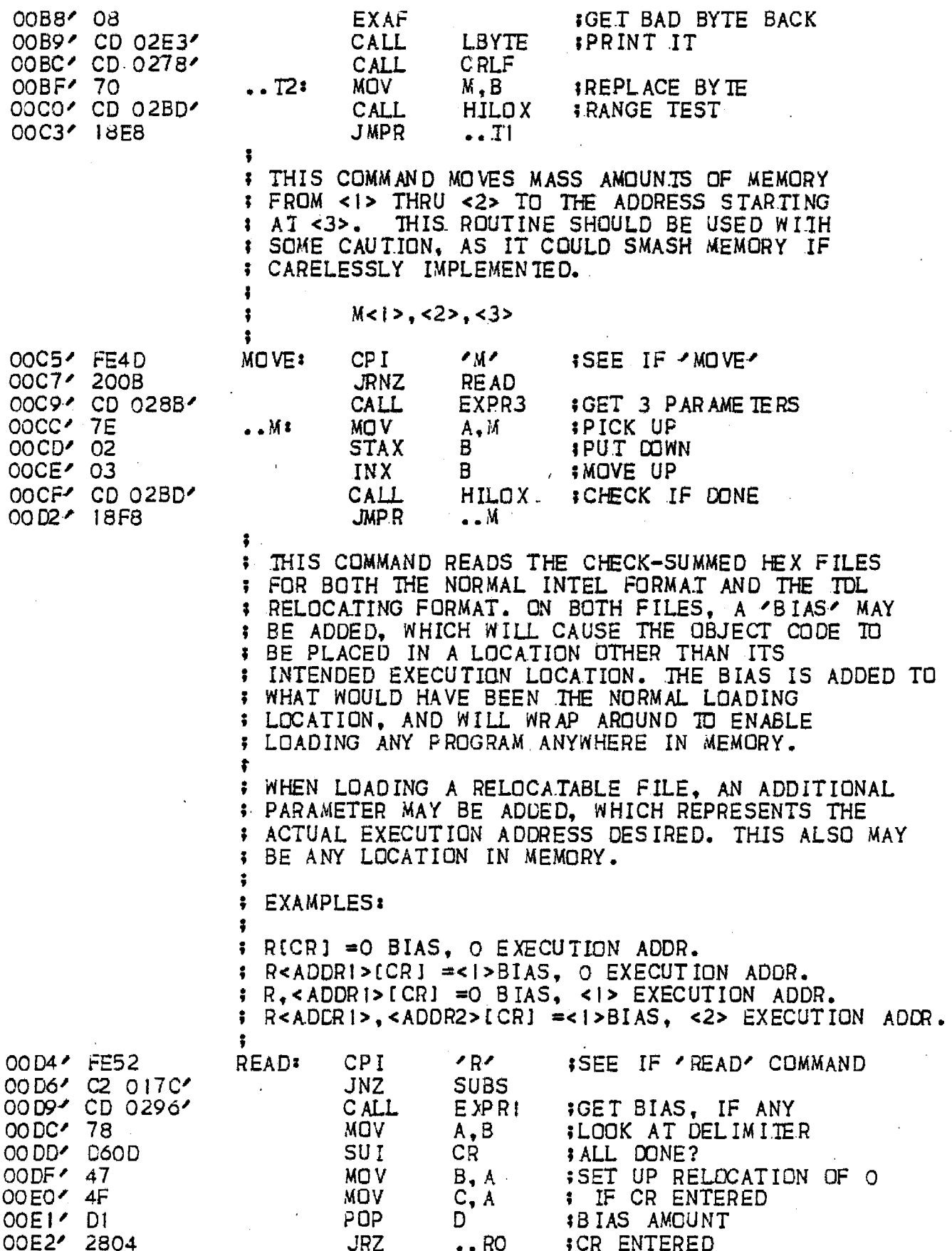

 $\mathcal{L}_{\text{max}}$  and  $\mathcal{L}_{\text{max}}$ 

 $\hat{\mathcal{P}}$ 

TDL Z80 RELOCATING ASSEMBLER VERSION 1.2<br>
<Zap Monitor, Version 2.0, Jan. 16 1977><br>
Copyright 1977 by TECHNICAL DESIGN LABS, INC.

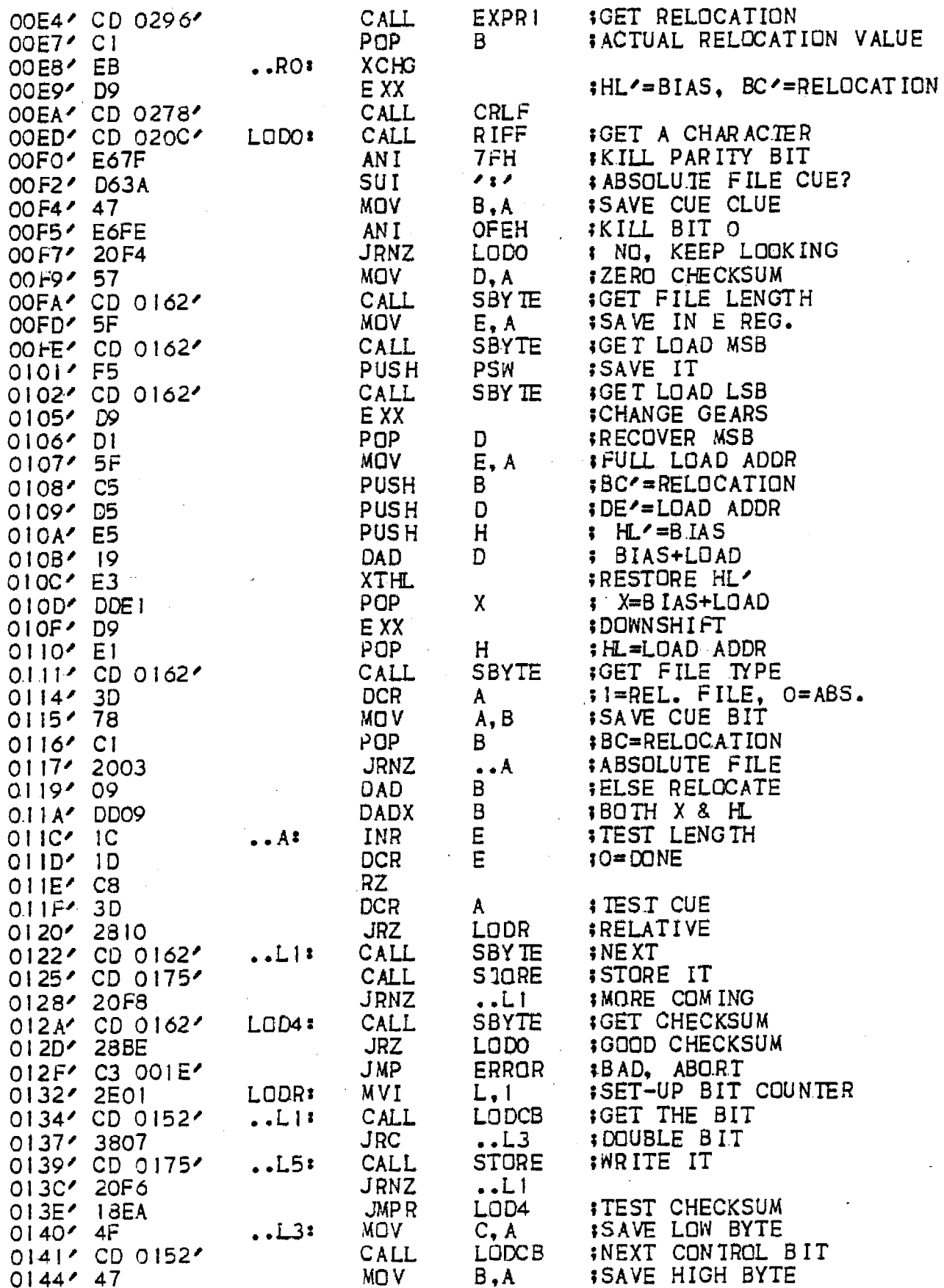

 $\bar{\beta}$ 

 $\mathcal{L}^{\text{max}}_{\text{max}}$ 

 $\sim$ 

 $\mathcal{L}$ 

 $\sim$ 

# TDL Z80 RELOCATING ASSEMBLER VERSION 1.2<br>
<Zap Monitor, Version 2.0, Jan. 16 1977><br>
Copyright 1977 by TECHNICAL DESIGN LABS, INC.

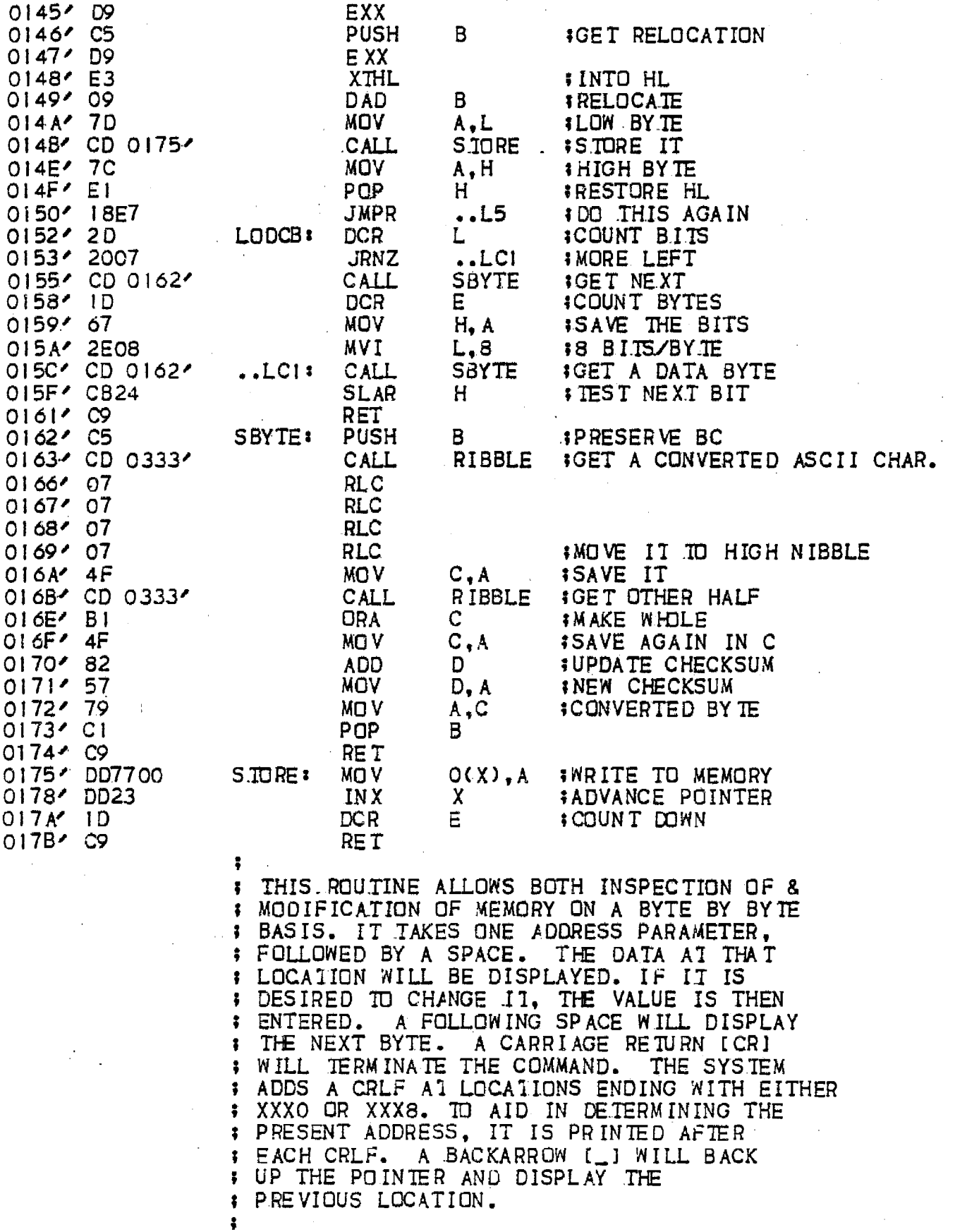

TDL Z80 RELOCATING ASSEMBLER VERSION 1.2 <Zap Monitor, Version 2.0, Jan. 16 1977><br>Copyright 1977 by TECHNICAL DESIGN LABS, INC.

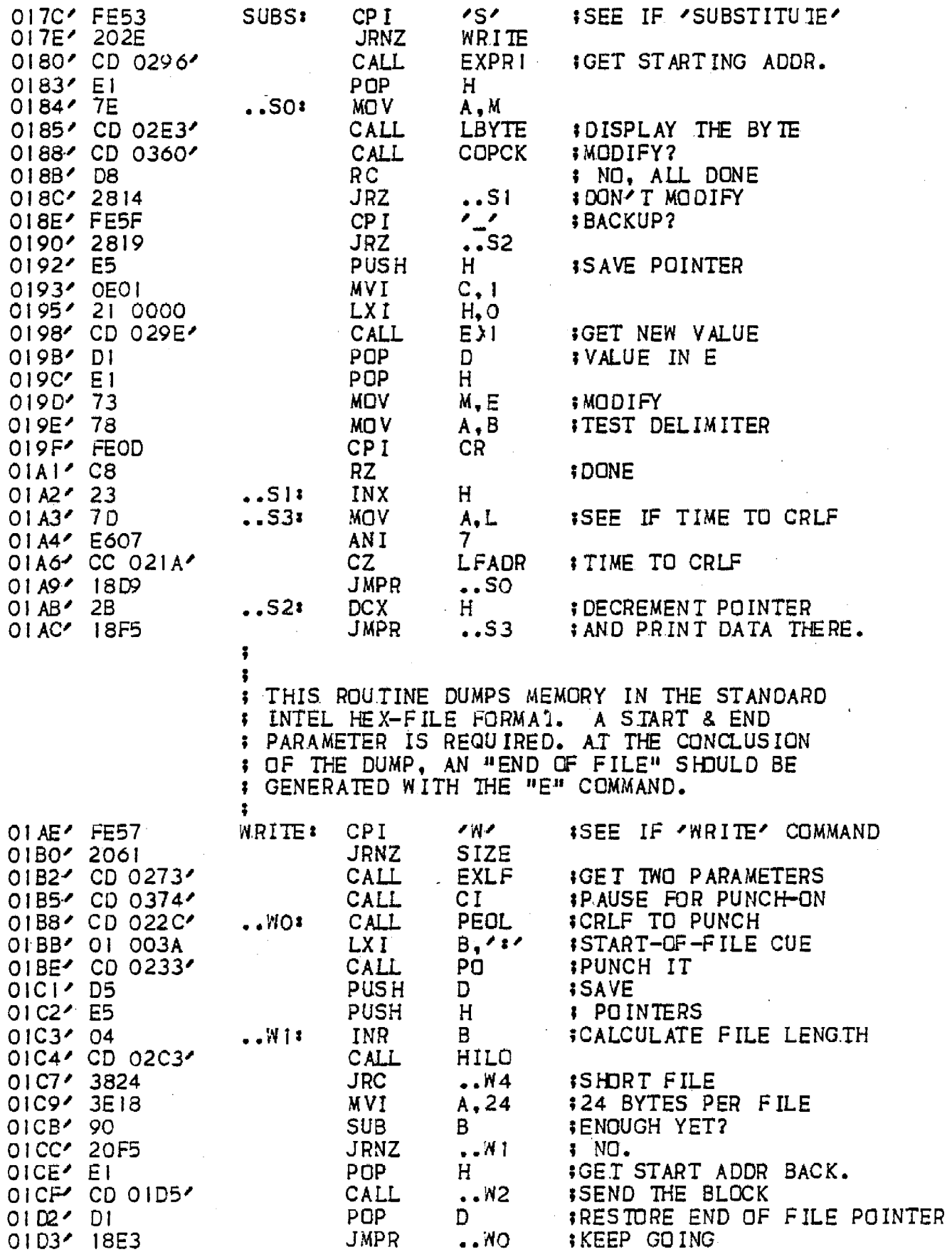

TDL Z80 RELOCATING ASSEMBLER VERSION 1.2<br>
<Zap Monitor, Version 2.0, Jan. 16 1977><br>
Copyright 1977 by TECHNICAL DESIGN LABS, INC.

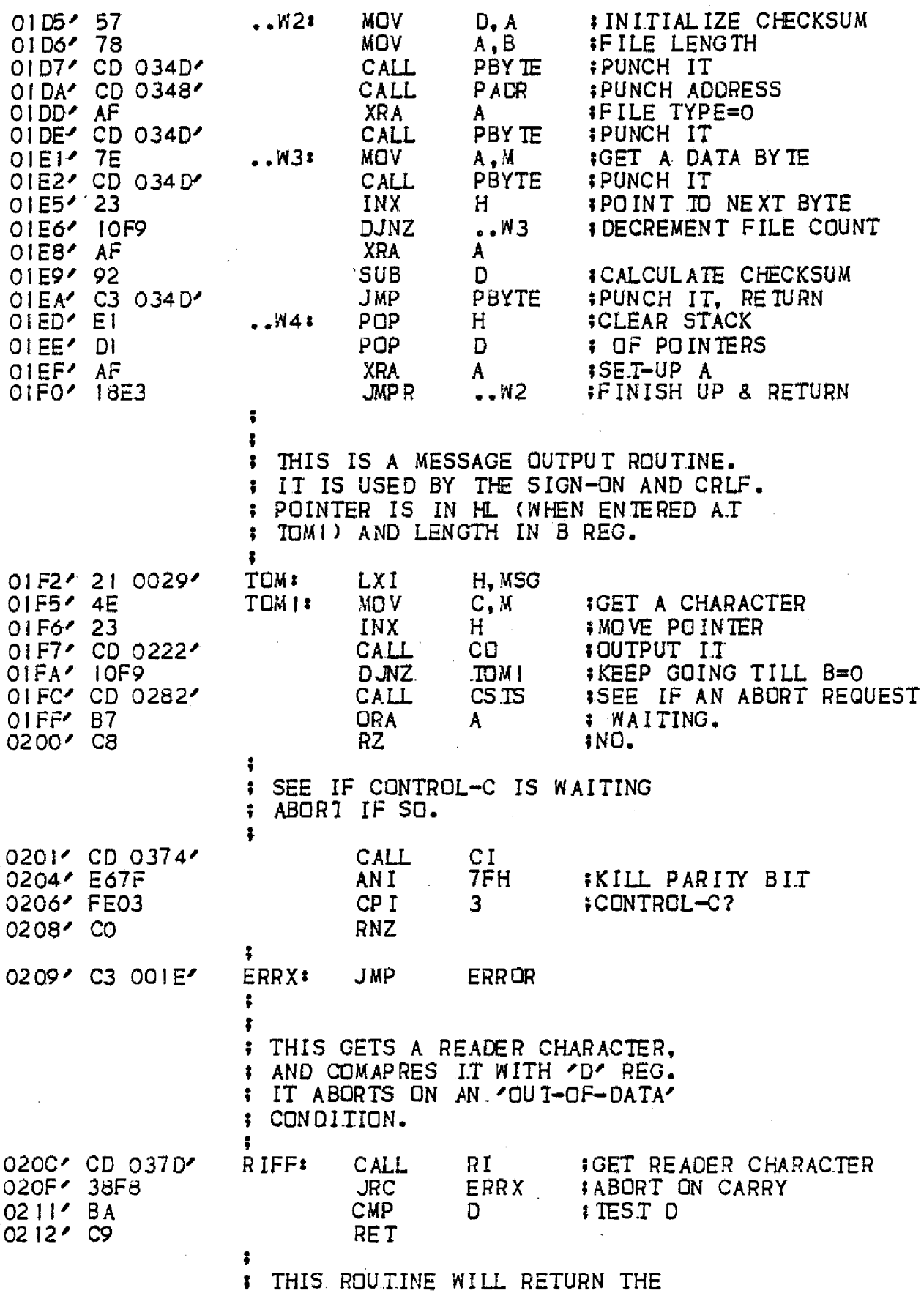

 $\sim 10^7$ 

 $\sim$ 

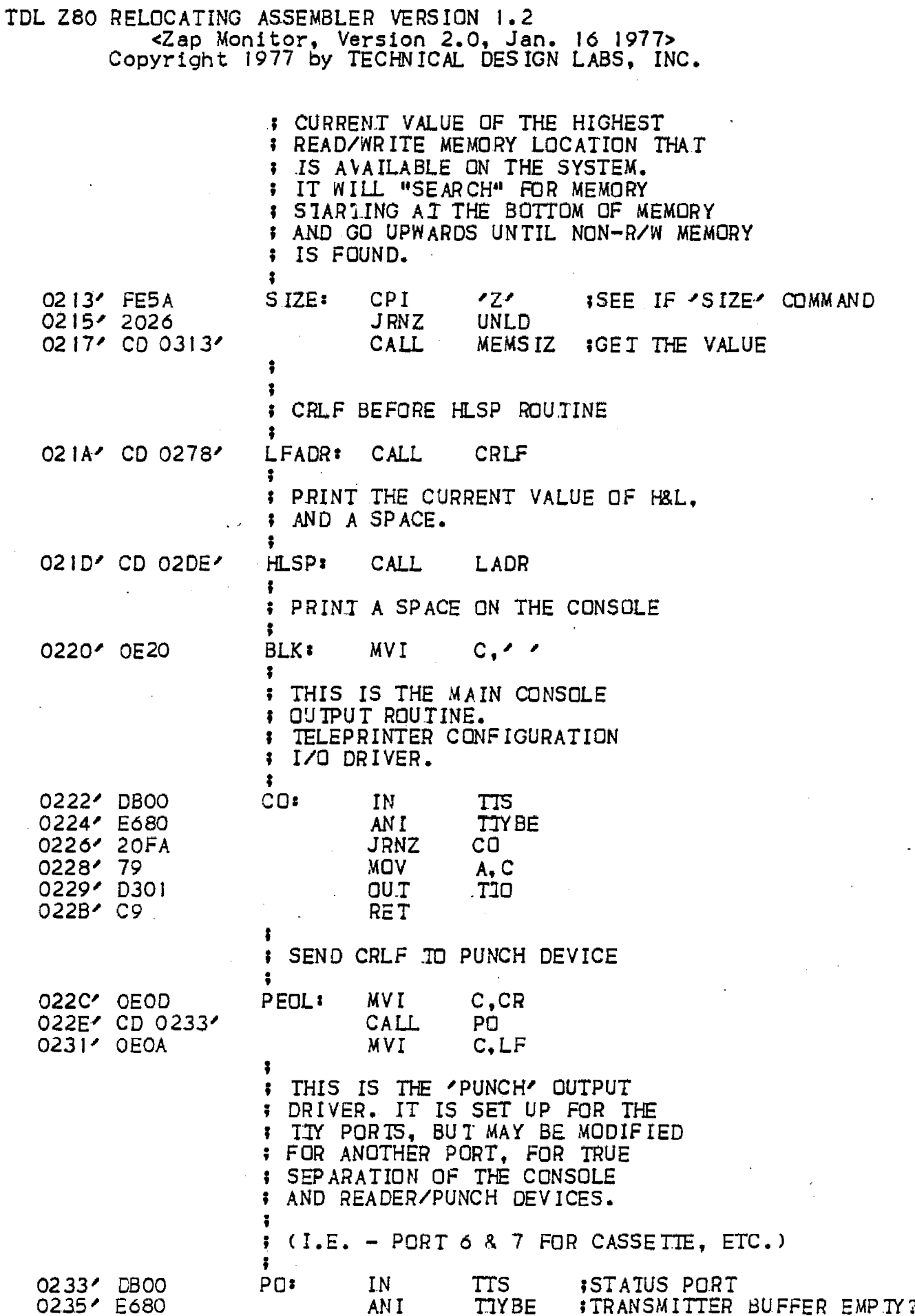

 $\ddot{\phantom{0}}$ 

PAGE 11

# TDL Z80 RELOCATING ASSEMBLER VERSION 1.2<br>
<Zap Monitor, Version 2.0, Jan. 16 1977><br>
Copyright 1977 by TECHNICAL DESIGN LABS, INC.

 $\mathbb{E}$ 

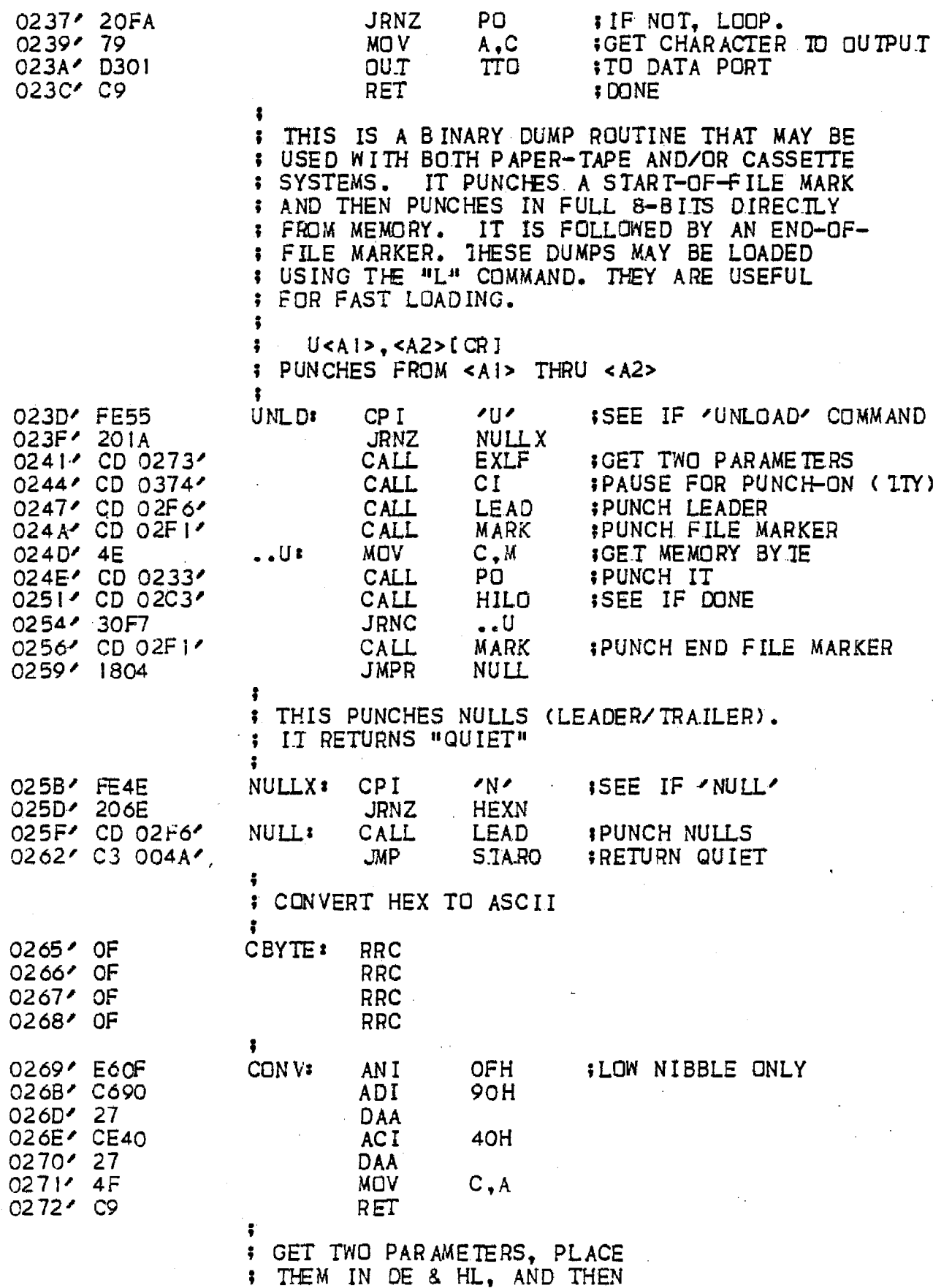

 $\Delta$ 

TDL Z80 RELOCATING ASSEMBLER VERSION 1.2<br>
<Zap Monitor, Version 2.0, Jan. 16 1977><br>
Copyright 1977 by TECHNICAL DESIGN LABS, INC.

L.

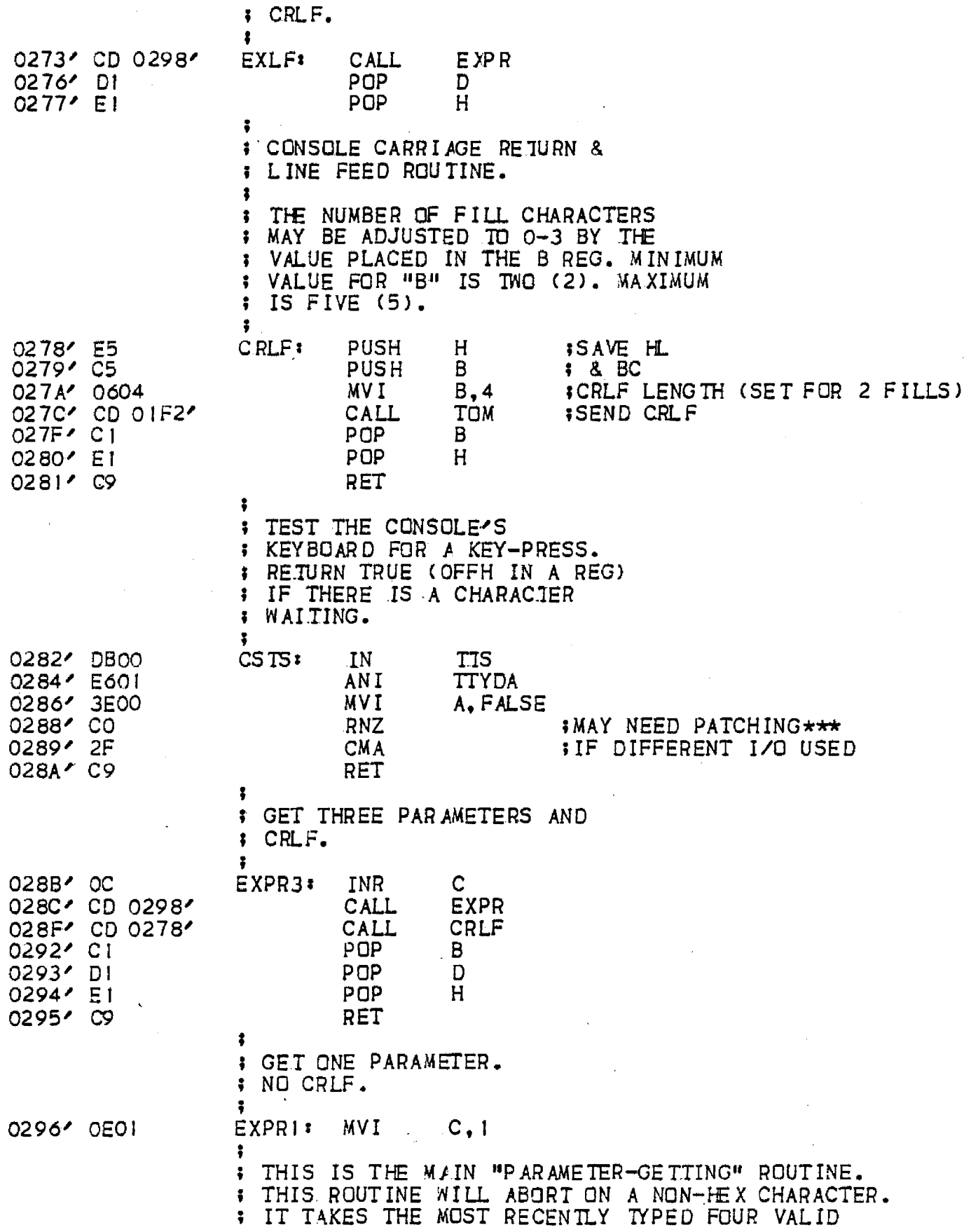

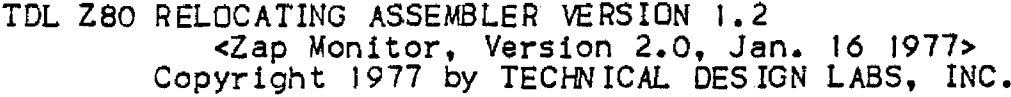

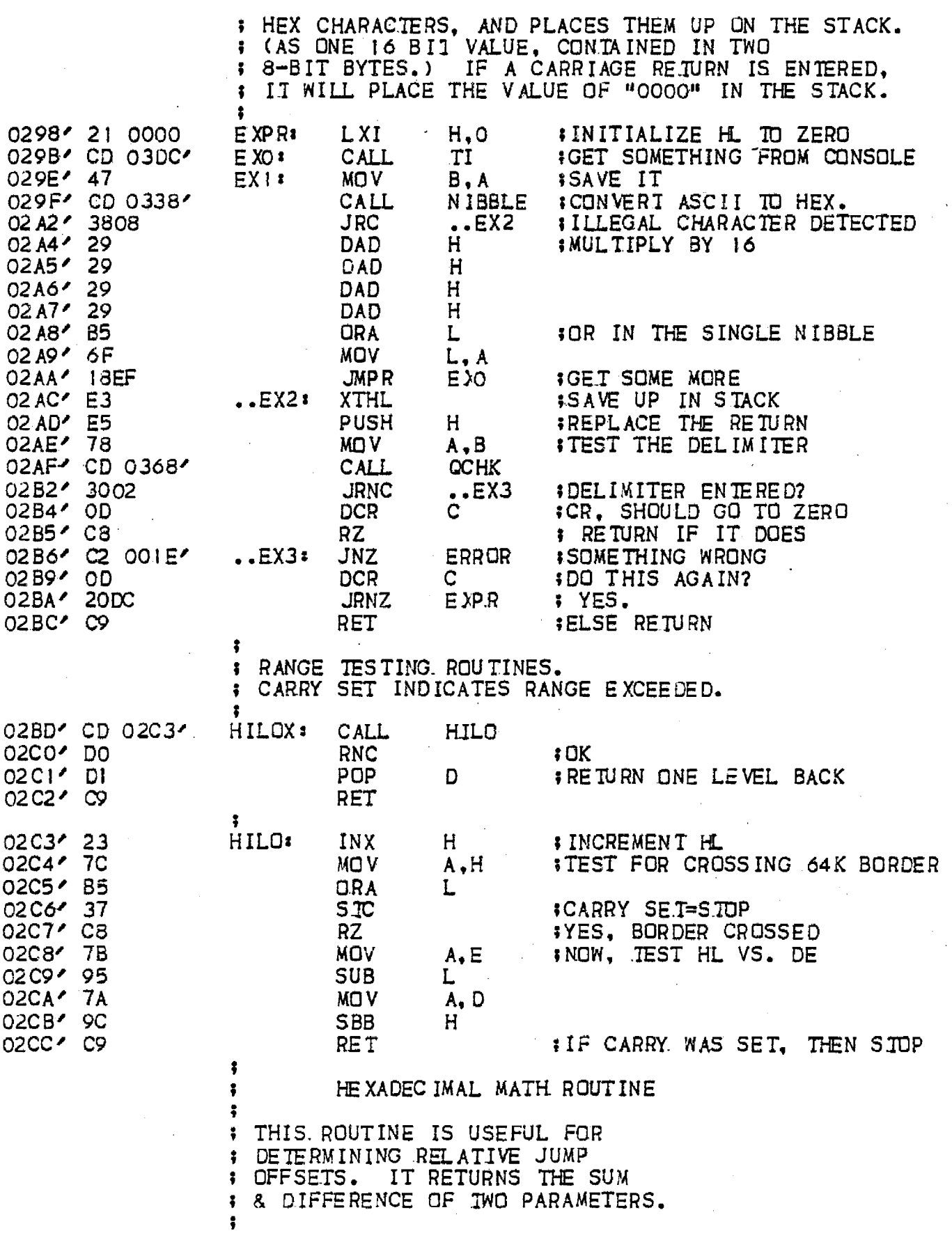

 $\cdot$ 

TDL Z80 RELCCATING ASSEMBLER VERSION 1.2<br>
<Zap Monitor, Version 2.0, Jan. 16 1977><br>
Copyright 1977 by TECHNICAL DESIGN LABS, INC.

 $\sim$ 

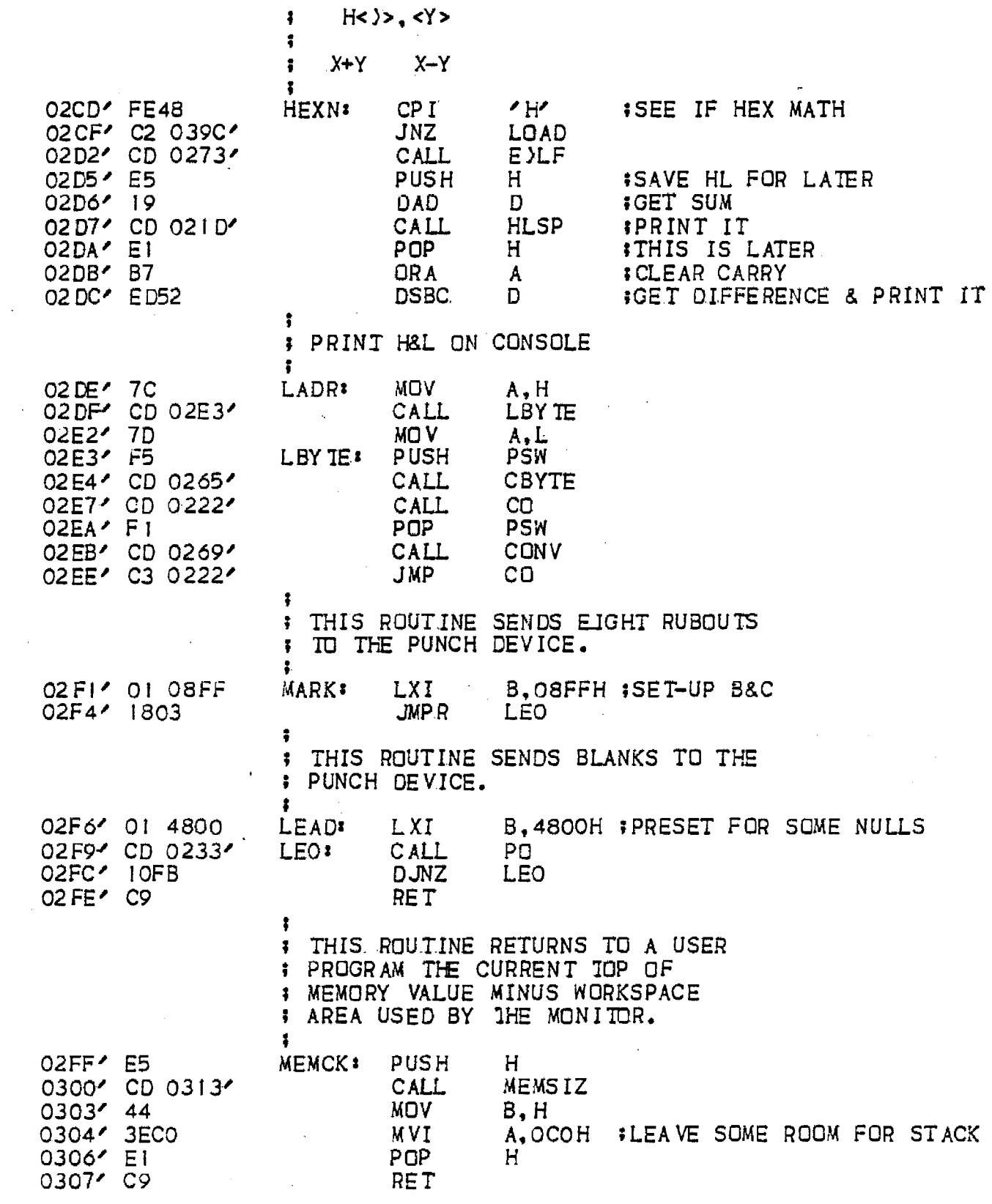

 $\mathcal{L}_{\text{max}}$  and  $\mathcal{L}_{\text{max}}$ 

**PAGE** 

TDL Z80 RELOCATING ASSEMBLER VERSION 1.2<br>
<Zap Monitor, Version 2.0, Jan. 16 1977><br>
Copyright 1977 by TECHNICAL DESIGN LABS, INC.

 $\sim 10$ 

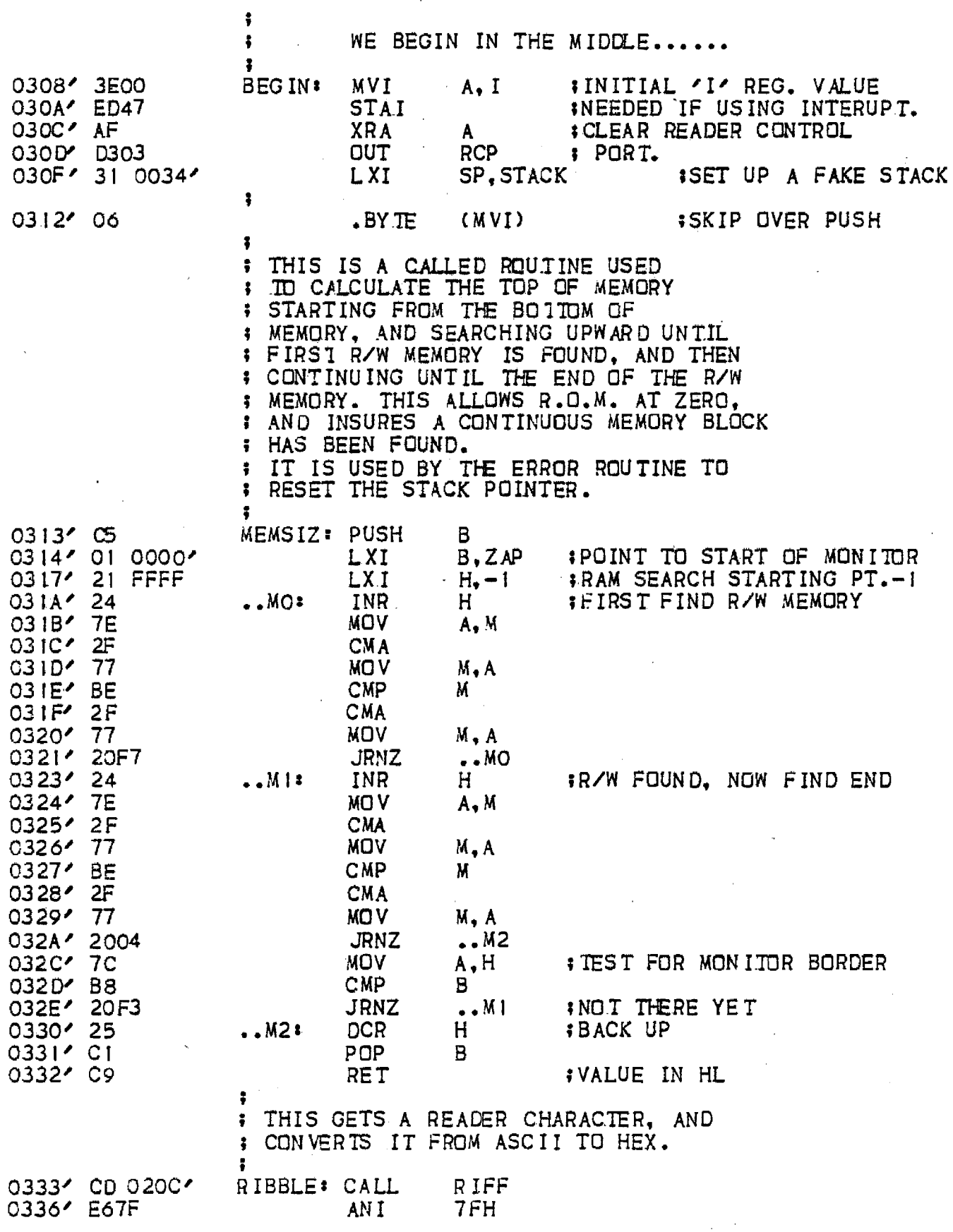

 $\sim$   $\sim$ 

 $\mathcal{A}^{(n)}$  .

 $\sim 10^7$ 

 $\sim$ 

 $\cdot$ 

TDL Z80 RELOCATING ASSEMBLER VERSION 1.2 <2ap Monitor, Version 2.0, Jan. 16 1977><br>Copyright 1977 by IECHNICAL DESIGN LABS, INC.

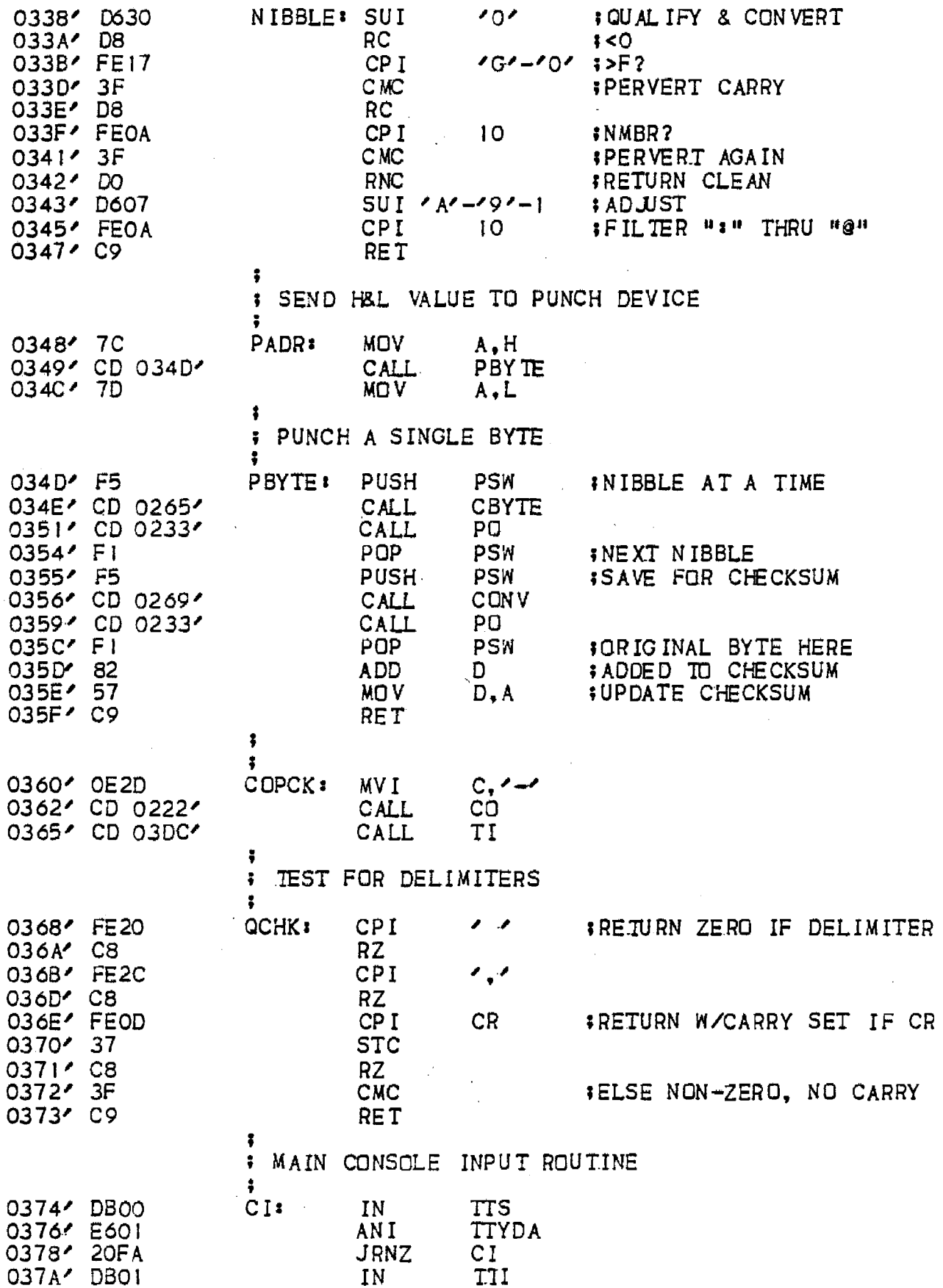

÷.

PAGE 16

 $\mathcal{A}$ 

TDL Z80 RELOCATING ASSEMBLER VERSION 1.2<br>
<Zap Monitor, Version 2.0, Jan. 16 1977><br>
Copyright 1977 by TECHNICAL DESIGN LABS, INC.

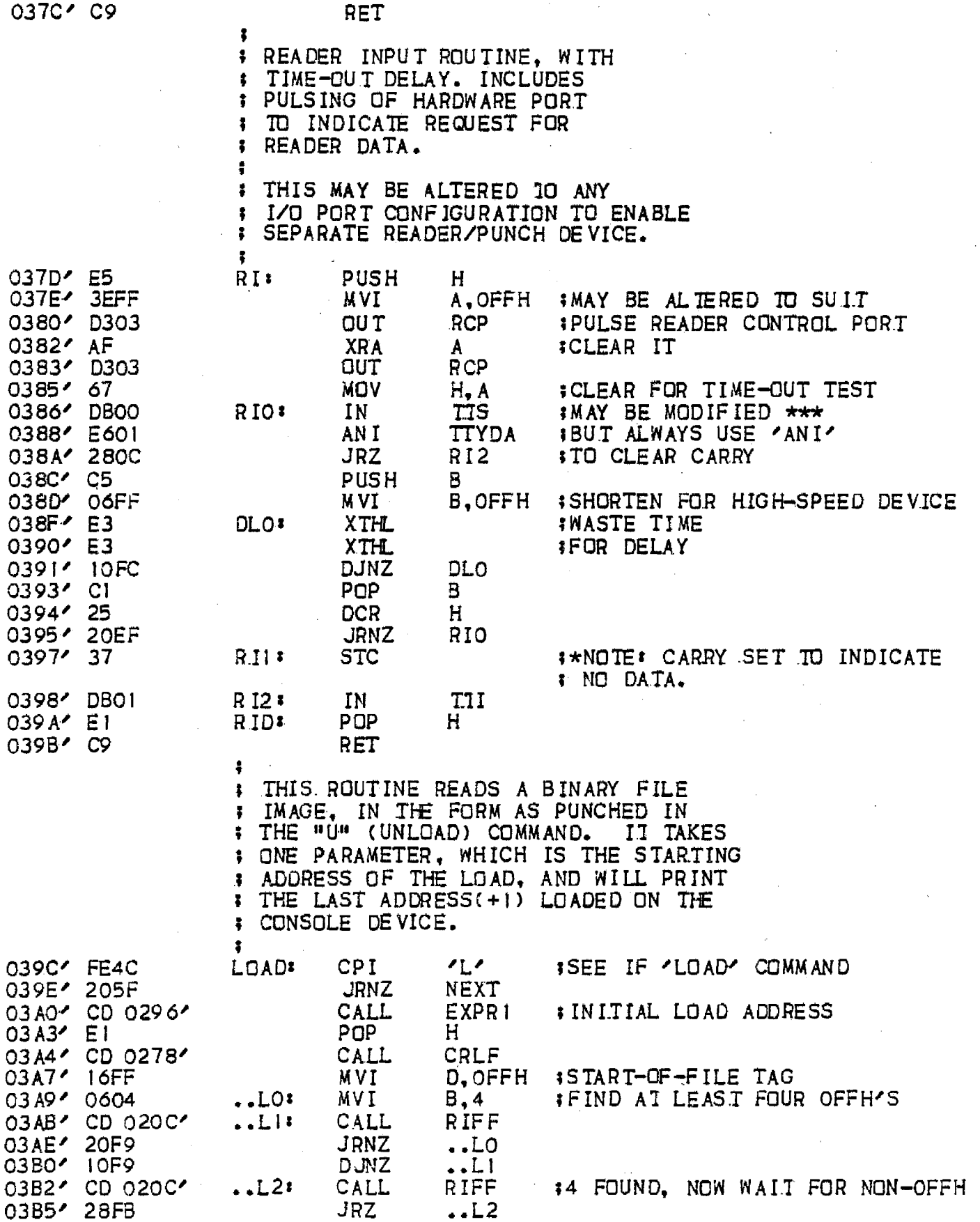

TDL Z80 RELOCATING ASSEMBLER VERSION 1.2<br>
<2ap Monitor, Version 2.0, Jan. 16 1977><br>
Copyright 1977 by TECHNICAL DESIGN LABS, INC.

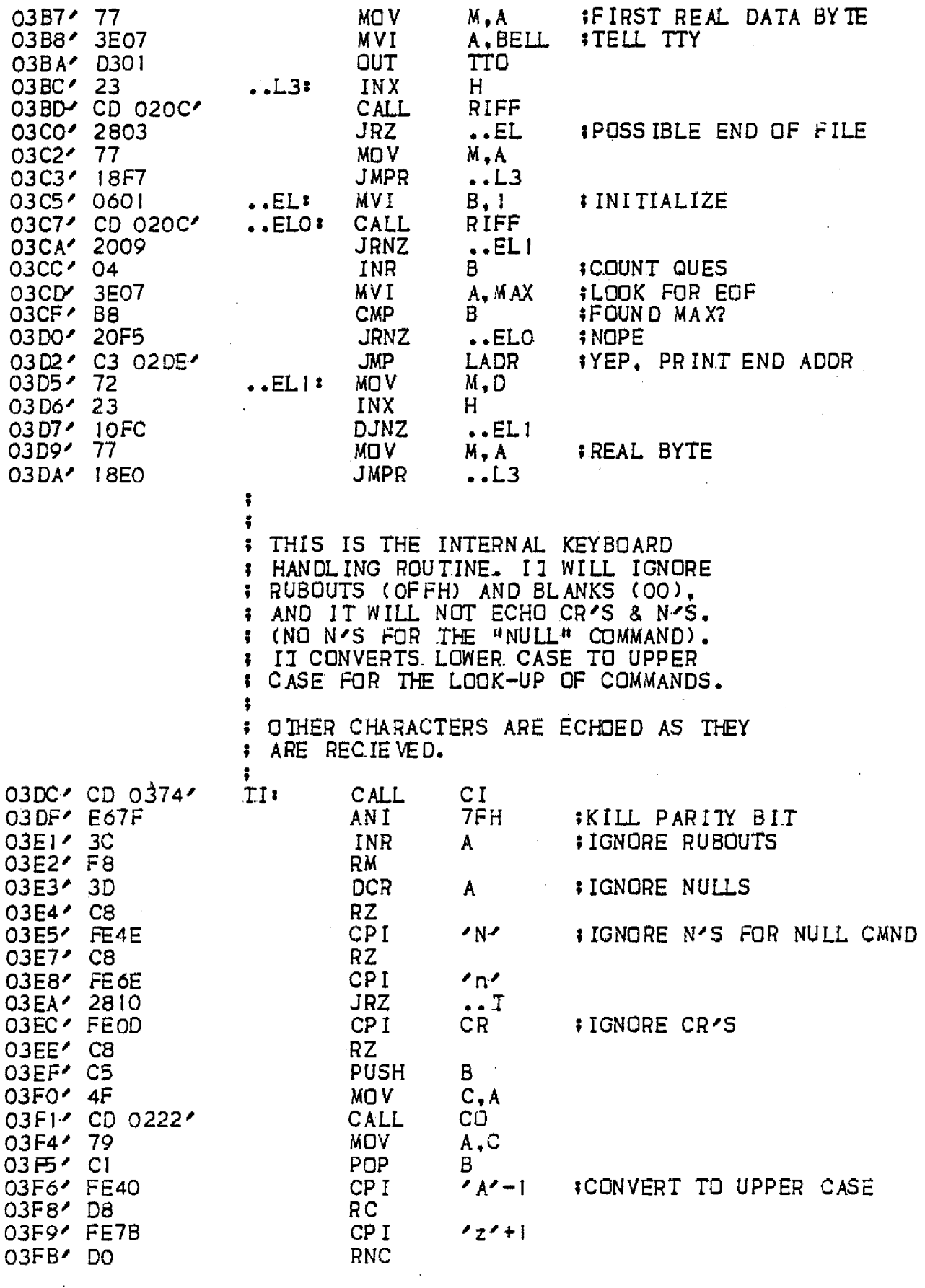

 $\mathcal{L}$ 

 $\sim 10^{-11}$ 

 $\sim 10$ 

## TDL Z80 RELOCATING ASSEMBLER VERSION 1.2

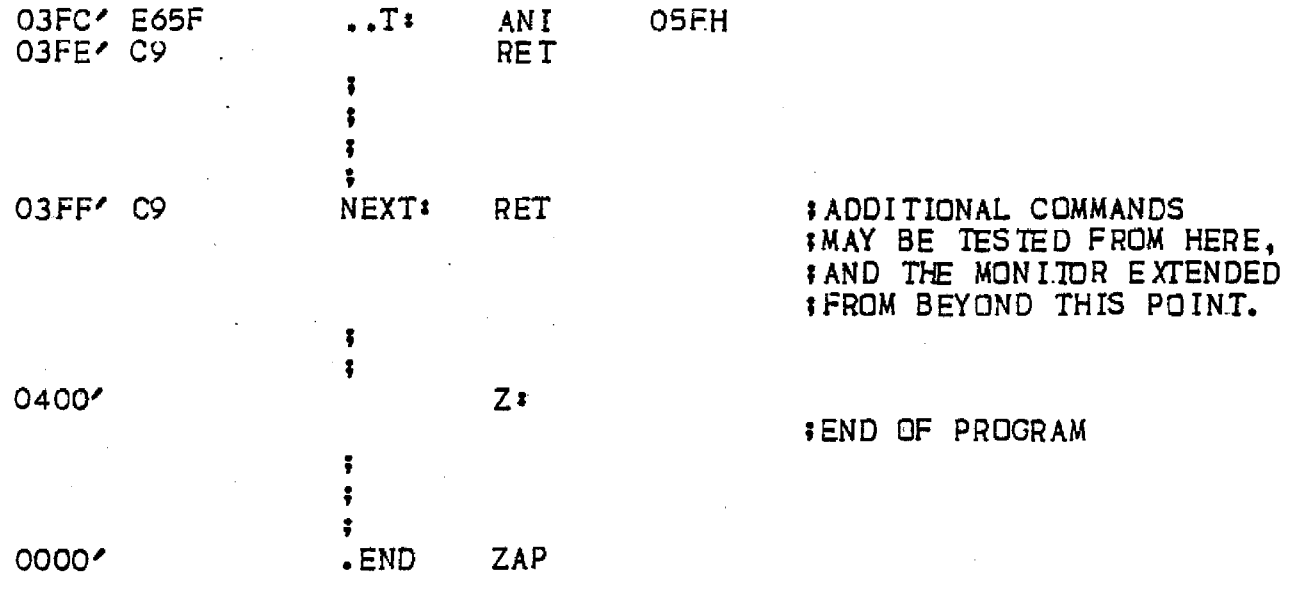

## +++++ SYMBOL TABLE +++++

 $\sim 10^{-1}$ 

 $\sim 10$ 

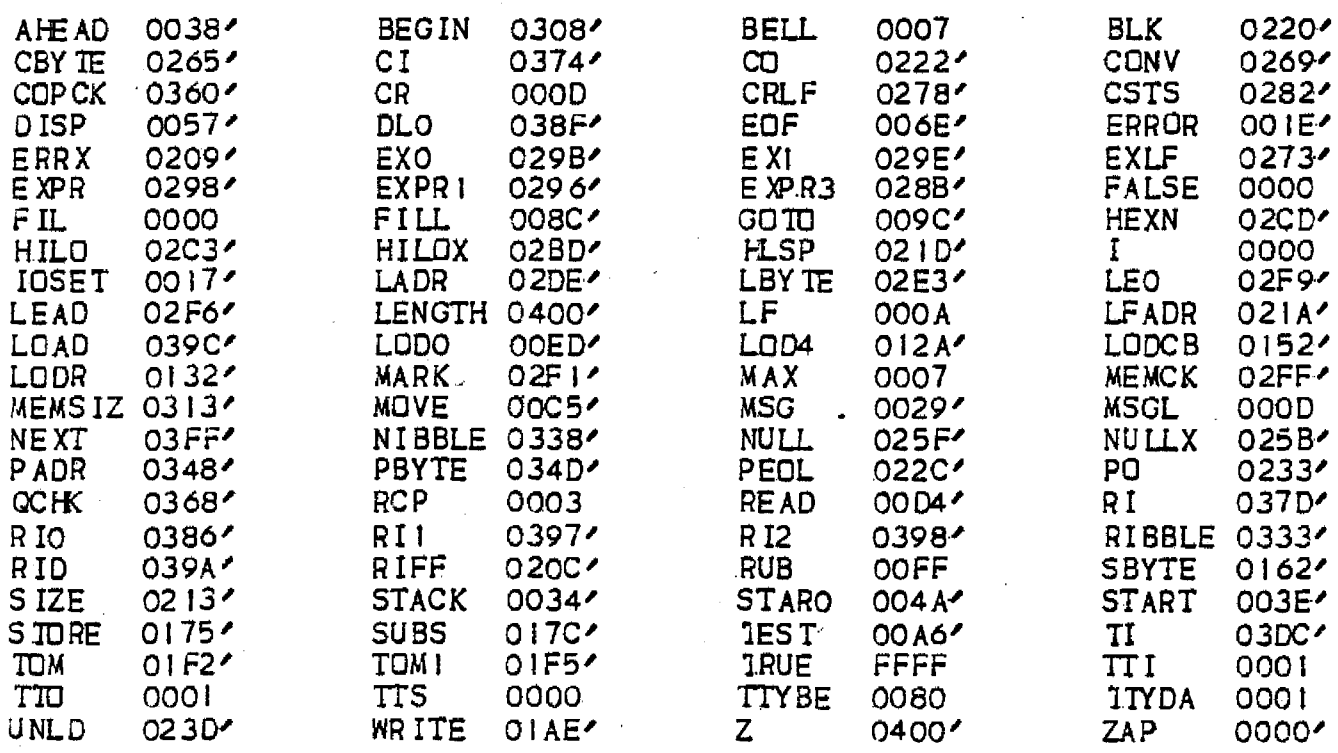

NO PROGRAM ERRORS

PAGE 19

## GENERAL INFORMATION

## A. customer Service

customer service falls into two broad categories:

- 1. Equipment troubleshooting
- 2. User applications counseling.

In the case of Equipment troubleshooting when you wish to return the unit for factory service, the following procedure should be adhered to whether the unit is under warranty or not.

- 1. Write up the exact symptoms of the problem. Give exact details of what you observed, what you noticed, what you were doing when the problem was first noticed, etc.
- 2. Describe the system you had in operation when the problem developed. Note kind of mainframe, accessory boards in use, program being run, etc. Also note if the other boards are still working correctly.
- 3. Describe what you have done to try and handle the problem. Please be as specific as possible.
- 4. Pack the unit well (You would be wise to keep the shipping carton and materials this unit came in for this possibility.) and return it postpaid to TDL.
- 5. If the unit is NOT under warranty, enclose an authorization to repair and bill to whatever dollar limit beyond which you would want to be informed before we continue.
- 6. If the unit is under warranty, it will be treated as per the conditions as laid out in the warranty.

In the case of user applications counseling, the service is generally free of charge. This service is designed to aid you in applications where your own ability or experience is not sufficient to provide the answer. This is not intended to provide a broad educational service of <sup>a</sup> general nature. Rather it is designed to answer specific applications problems where a "how to" may not be clear to <sup>a</sup> less than very experienced computerist. If your

questions are specific, you will receive an answer as fast as is possible.

For questions of a more general nature, such as those that might repeat from many users, or for items which we feel would be of interest to a broader public, such will be printed up and distributed as part of the Z-80 User's group Newsletter which is currently being established. The newsletter will publish any information, program development, novel computer applications etc. which are either submitted to us by you, the user's, or by our engineers and programmers. Please feel free to contribute to this effort in any way.

As our development progresses, and as your programming ideas come in, a software library will be established for your use.

## TDL WARRANTY

TECHNICAL DESIGN LABS INC., in recognition of its responsibility to provide quality components and adequate instructions for their proper assembly, warrants its products as follows:

All components sold by Technical Design Labs Inc., (hereinafter referred to as TOL) are first quality prime and are procured from reputable distributors and/or factories and their representatives, and any part Which fails because of defects in manufacture or material will be replaced at no charge for a period of 3 months for kits, and one year for assembled products following the date of purchase as shown on the customer's invoice. For replacement, the defective part must be returned to TDL postpaid within the warranty period.

Any malfunctioning unit or subunit, purchased as a<br>kit and returned to TDL within the 3 month warranty period, which in the judgement of TDL has been constructed with care, and has not been subject to electrical or mechanical abuse, will be restored to proper operating condition or replaced at TOL's discretion and returned, with a minimal charge to cover postage.

Any units or subunits purchased as a kit and returned to TOL within the 3 month warranty period, which in the opinion of TOL is not covered by the above conditions will be repaired and returned at a cost sommensurate with the work required. In no case will this charge exceed \$30.00 without prior notification and approval of the owner.

Any unit or subunit, purchased as assembled units are guaranteed to meet the specifications in effect at the time of manufacture for a period of at least one year following purchase. These units are additionally guaranteed against defects in materials or workmanship for the same one year period. All warranted factory assembled units returned to TDL postpaid will be repaired and returned without charge providing only that no evidence of electrical or mechanical abuse exists.

This warranty is made in lieu of all other warranties expressed or implied and is limited in any case to the repair or replacement of the unit or subunit involved.

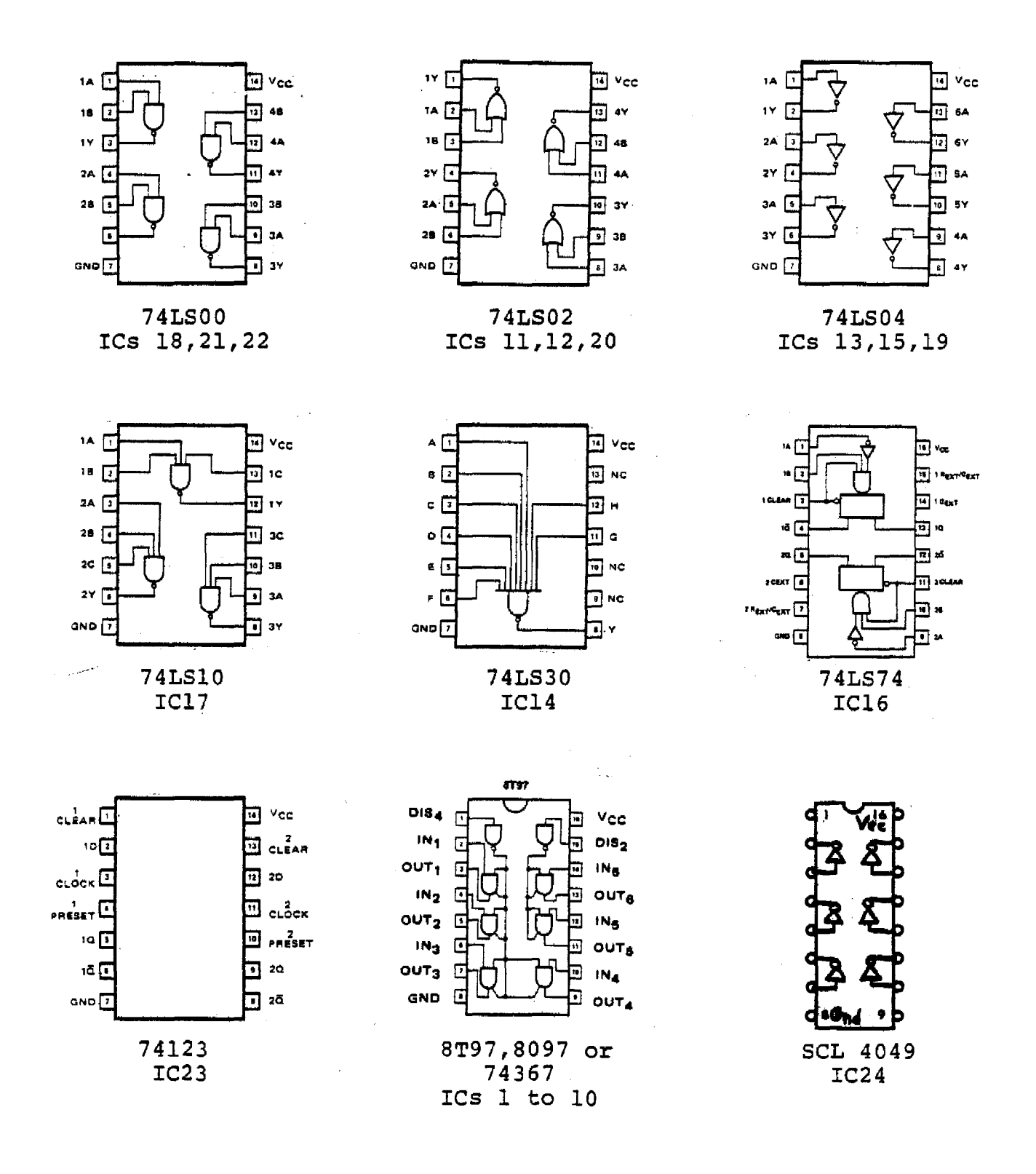

 $\bar{z}$ 

## TDL ZPU CARD BUS SIGNAL LIST

## (For explanation of asterisks (\*) see next page.)

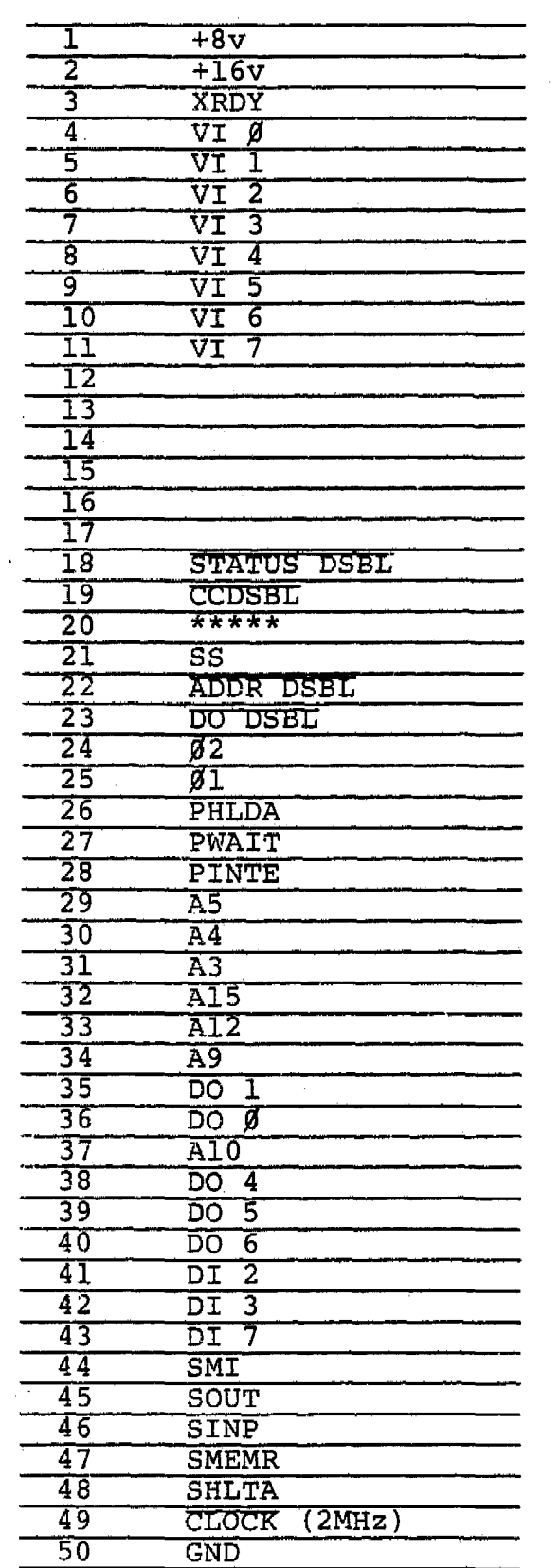

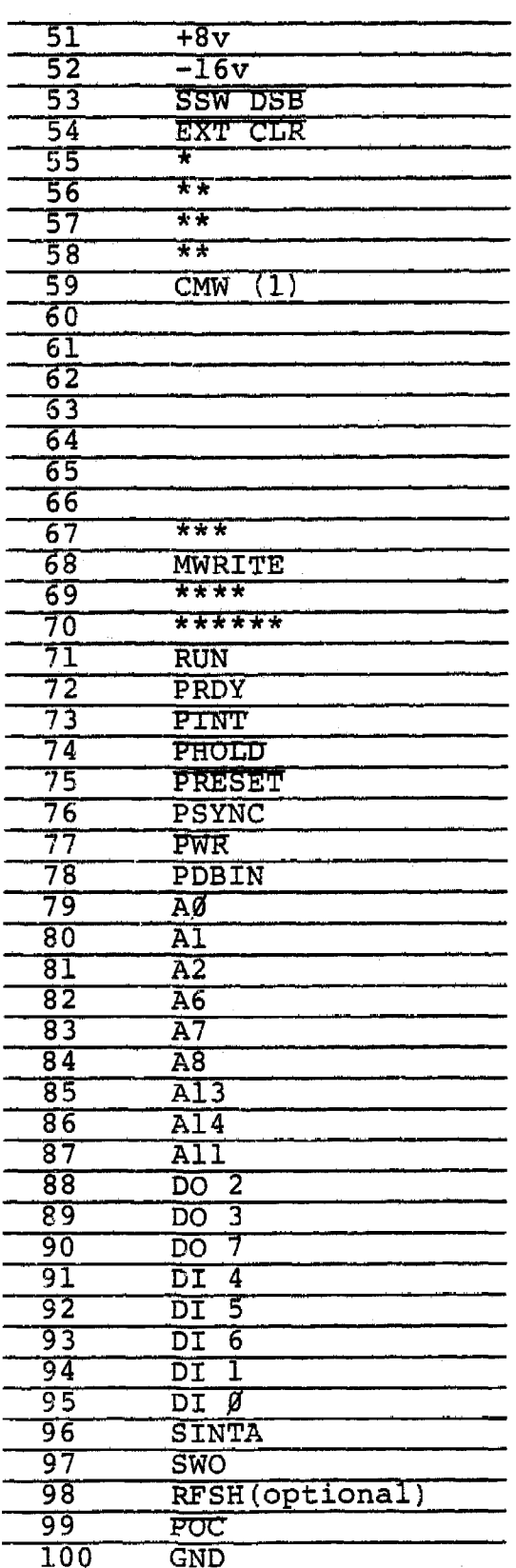

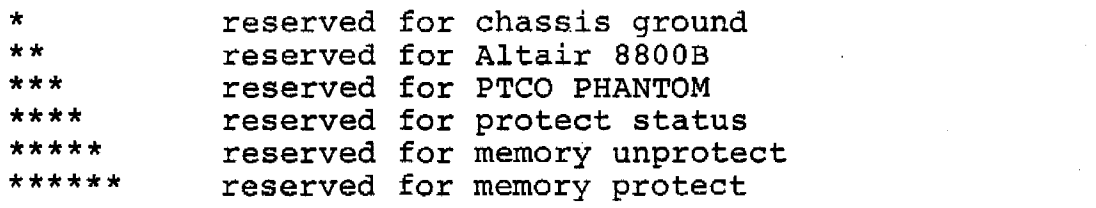

 $\bar{\mathbf{I}}$ 

1. CMW reserved for Conditional Memory Write, which is a system protect-signal-on TDL's Memory Management Board.

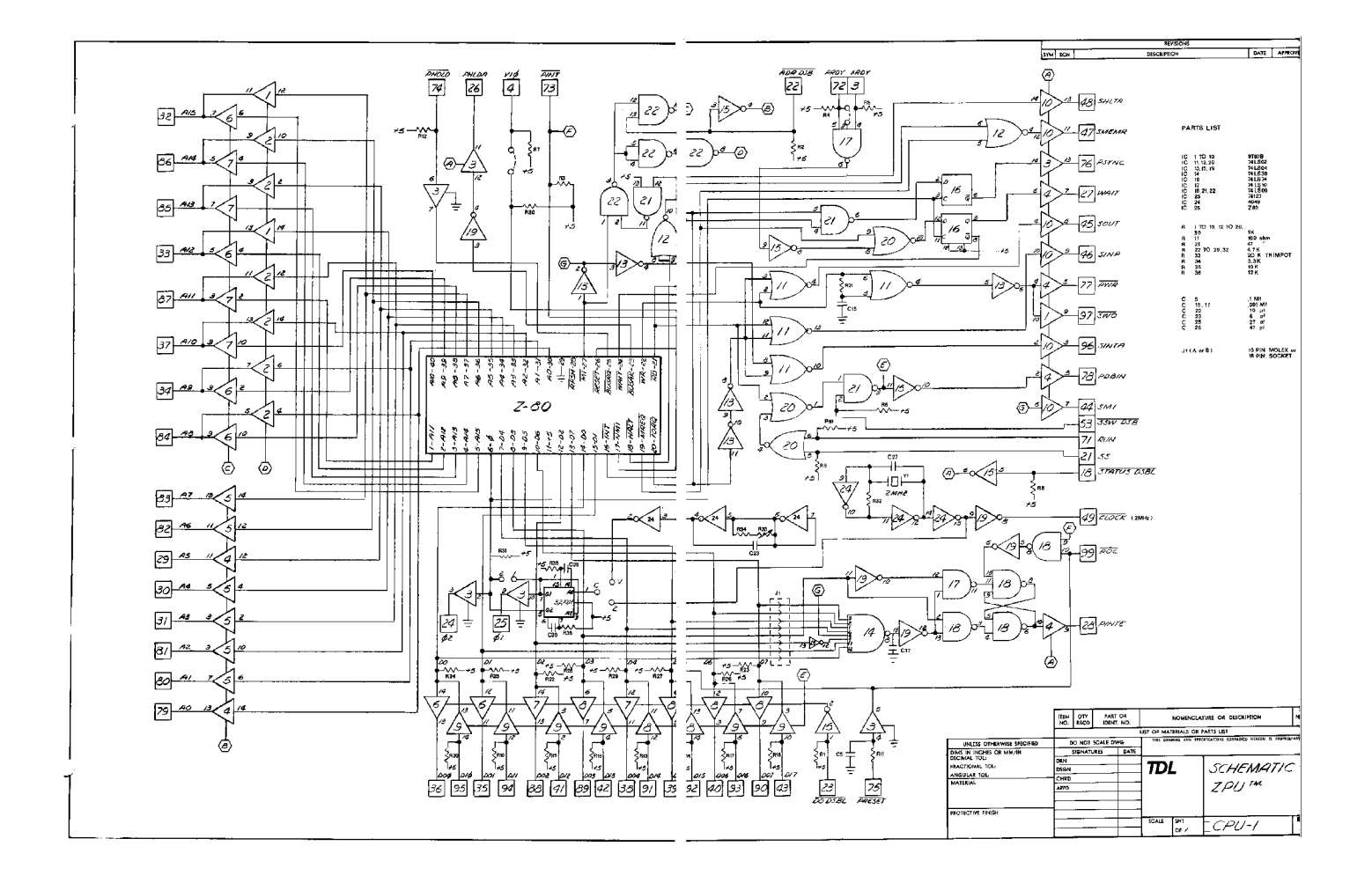